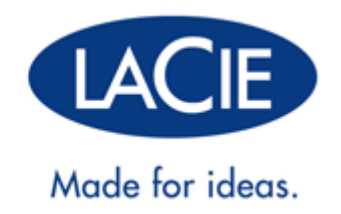

# **MANUALE UTENTE DELLA THUNDERBOLT™ SERIES**

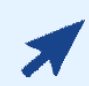

#### [FARE CLIC](http://manuals.lacie.com/it/manuals/thunderbolt-pro/) **[QUI](http://manuals.lacie.com/it/manuals/thunderbolt-pro/)** [PER ACCEDERE ALLA](http://manuals.lacie.com/it/manuals/thunderbolt-pro/) **[VERSIONE IN LINEA AGGIORNATA](http://manuals.lacie.com/it/manuals/thunderbolt-pro/)**

del presente documento, per accedere ai contenuti più recenti, oltre a funzioni come le illustrazioni espandibili, le modalità per la navigazione più semplice e le capacità di ricerca.

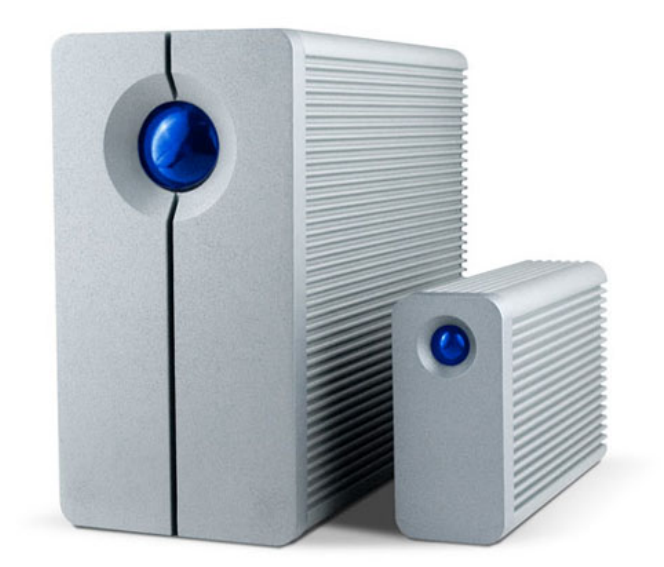

# **INTRODUZIONE**

Benvenuti al Manuale utente della LaCie Thunderbolt™\* Series. Gli alloggiamenti di storage della LaCie Thunderbolt Series vantano velocità di trasferimento con il potenziale di raggiungere i 10Gb/s! Collegati a un computer Macintosh che supporti la tecnologia Thunderbolt, ottengono il massimo in termini di grafica e video HD. Questa nuova entusiasmante linea di storage è l'ideale per editor professionisti, fotografi e artisti grafici che necessitano di prestazioni eccezionali sia in ufficio che sul campo.

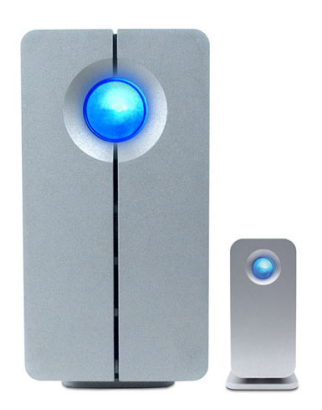

Questo manuale illustra il processo di connessione dell'alloggiamento Thunderbolt Series e ne spiega le funzionalità. Per domande sull'installazione e sull'utilizzo, consultare la pagina [Come ottenere assistenza](http://manuals.lacie.com/it/manuals/thunderbolt-pro/help).

# CONTENUTO DELLA CONFEZIONE

- LaCie 2big Thunderbolt Series / LaCie Little Big Disk Thunderbolt Series
- Alimentatore
- Base per uso verticale (la 2big Thunderbolt Series viene fornita sulla propria base)
- Guida d'installazione rapida
- CD con documentazione

**Nota sul cavo:** Per informazioni dettagliate sui cavi che supportano la tecnologia Thunderbolt, visitare il sito [www.lacie.com.](http://www.lacie.com)

**Informazioni importanti:** Conservare l'imballo originale. In caso di riparazione o manutenzione, l'unità deve essere restituita nell'imballo originale.

### REQUISITI MINIMI DI SISTEMA

Affinché il prodotto LaCie funzioni correttamente, il sistema deve soddisfare determinati requisiti. Per un elenco di tali requisiti, fare riferimento alla confezione del prodotto o consultare la pagina web di supporto del prodotto all'indirizzo [www.lacie.com/it/support/.](http://www.lacie.com/it/support/)

#### **Connessione della tecnologia Thunderbolt:**

Gli alloggiamenti Thunderbolt Series devono essere collegati a un computer Macintosh che supporta la tecnologia Thunderbolt.

\* Thunderbolt e il logo Thunderbolt sono marchi registrati di Intel Corporation negli Stati Uniti e/o in altri paesi.

# VISTE DELL'UNITÀ

### Vista anteriore

[2big Thunderbolt Series](#page--1-0)

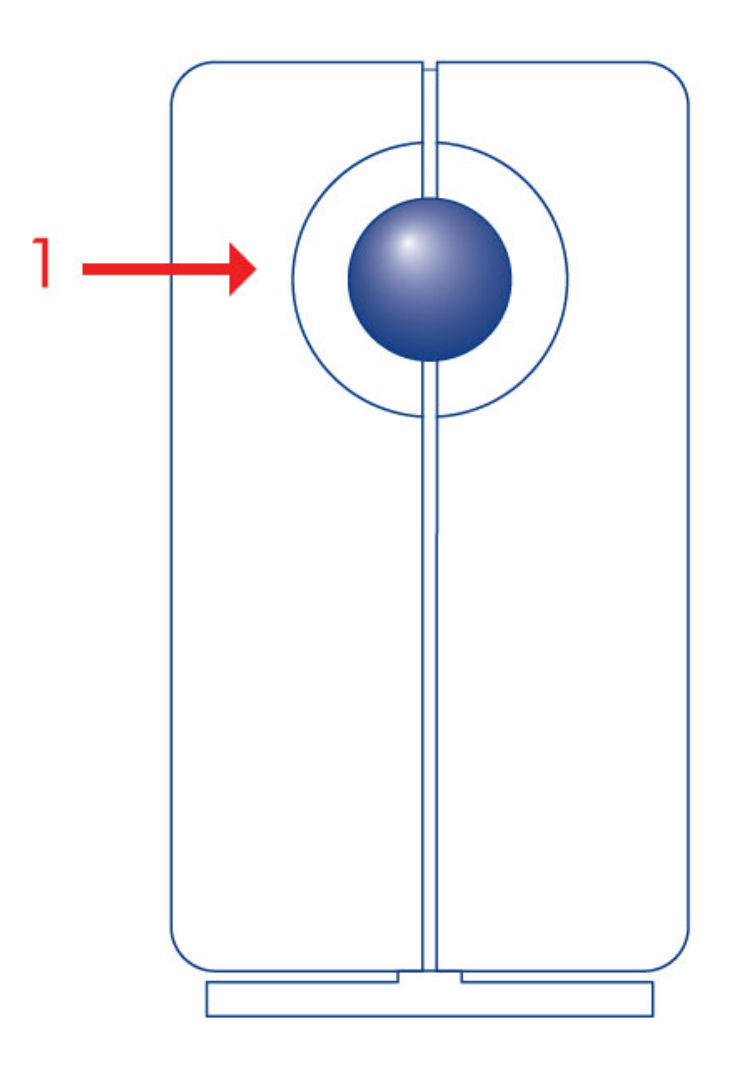

1. LED di attività e pulsante di accensione

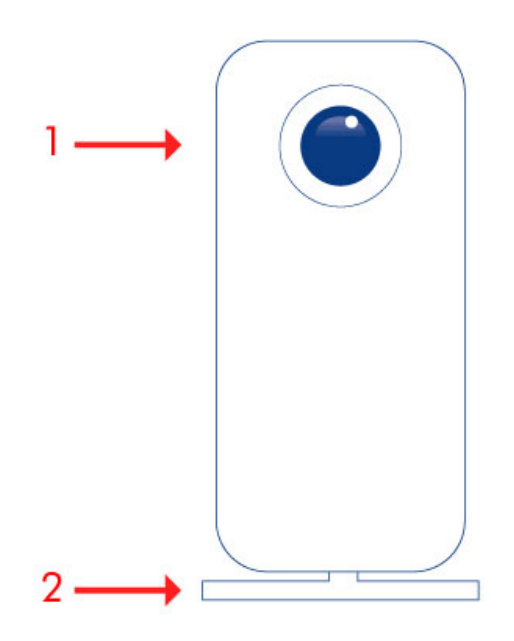

- 1. LED di attività e pulsante di accensione
- 2. Base rimovibile

[2big Thunderbolt Series](#page--1-0)

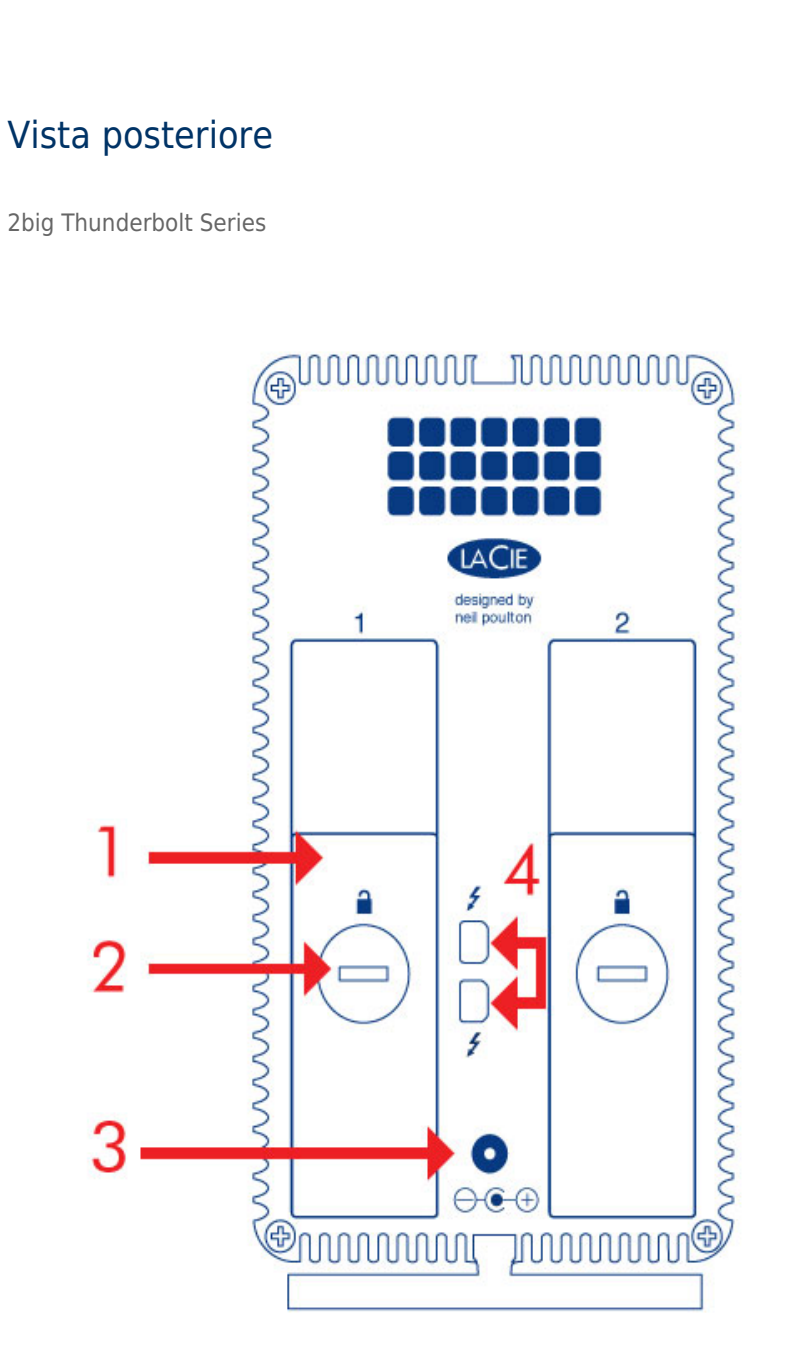

- 1. Alloggiamento disco
- 2. Dispositivo di blocco del disco
- 3. Presa cavo alimentazione (12V 4A)
- 4. Porte tecnologia Thunderbolt

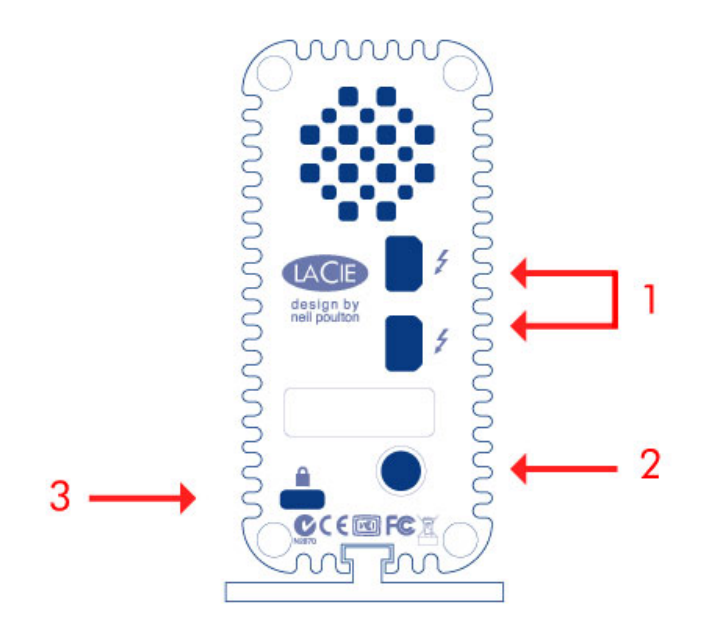

- 1. Porte tecnologia Thunderbolt
- 2. Presa cavo alimentazione (12V 3A)
- 3. Foro per catena antifurto

# GESTIONE DEL CALORE DELL'UNITÀ DISCO

### Design finalizzato a dissipare il calore

Gli alloggiamenti della Thunderbolt Series hanno il corpo in metallo che dissipa il calore prodotto dall'unità. L'ampia superficie del casing progettato per dissipare il calore assorbe tutto il calore interno, proteggendo le unità ed estendendone la vita utile e l'affidabilità. Poiché il sistema unico di LaCie assorbe il calore dalle unità interne, il casing esterno risulterà caldo al tocco dopo un uso prolungato. Per favorire la circolazione dell'aria all'interno del casing, è sempre utile verificare che la presa d'aria sulla mascherina posteriore non sia ostruita.

### **Exclusive Heat Sink Design**

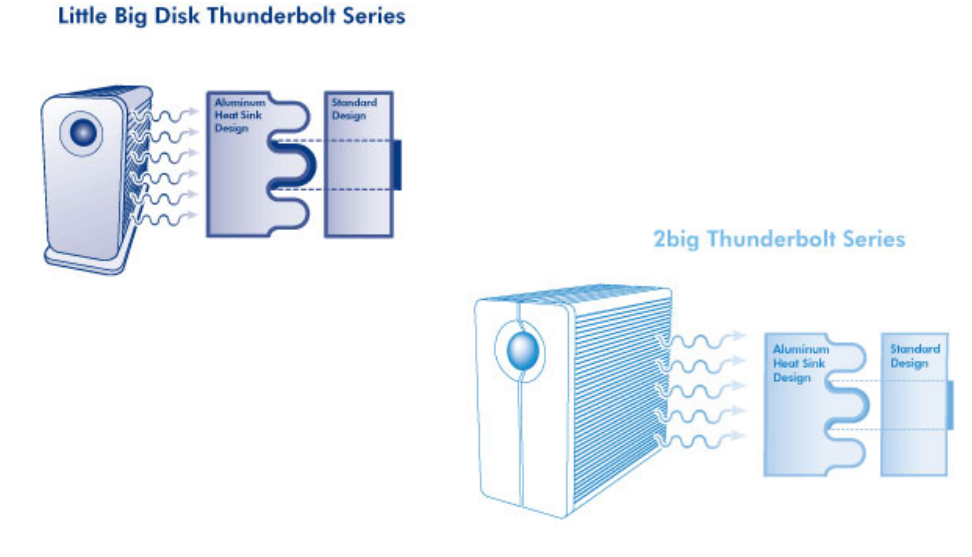

# POSIZIONAMENTO E SOVRAPPOSIZIONE

#### [2big Thunderbolt Series](#page--1-0)

Nella maggior parte dei casi, la dissipazione di calore dell'alloggiamento 2big è massima quando riposa sulla base in posizione verticale.

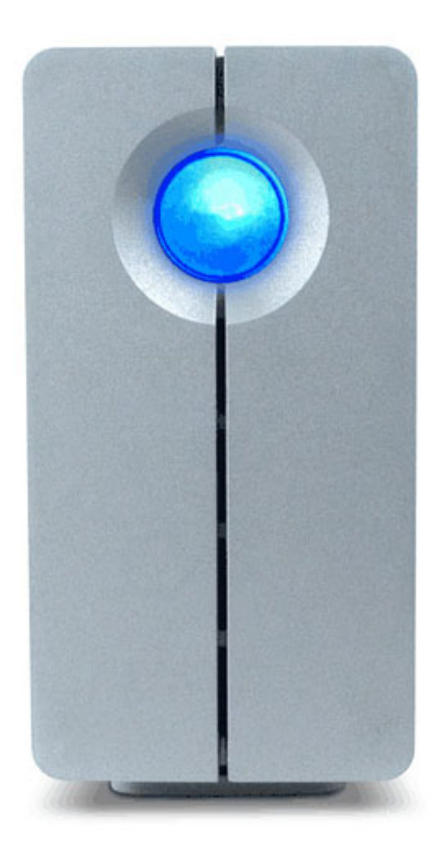

Gli utenti interessati a posizione due alloggiamenti 2big in un rack appositamente progettato possono visitare [LaCie](http://www.lacie.com/us/products/product.htm?id=10076) per ricevere ulteriori informazioni. Quando si posizionano gli alloggiamenti in un rack, LaCie consiglia di garantire un flusso d'aria adeguato in modo che le unità non si surriscaldino.

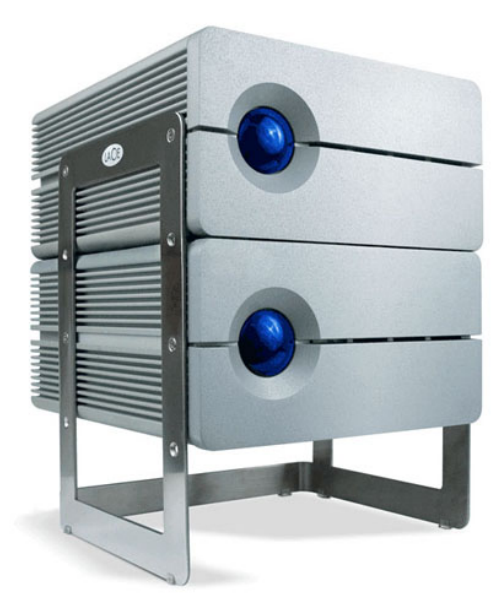

**Informazioni importanti:** Non sovrapporre più di due alloggiamenti 2big. Questo determina l'estinzione dei diritti alla garanzia.

[Little Big Disk Thunderbolt Series](#page--1-0)

L'installazione dell'alloggiamento Little Big Disk in verticale massimizza la dissipazione del calore. Assicurarsi che ci sia ampio spazio su tutti i lati per consentire un corretto flusso d'aria.

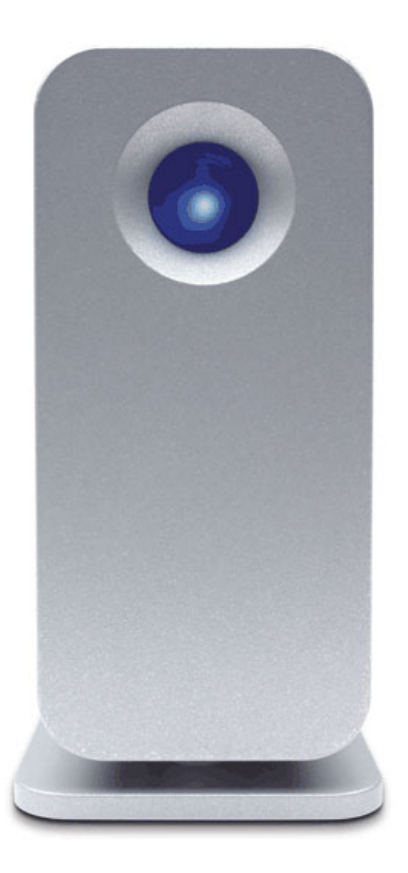

Non sovrapporre l'unità con altri Little Big Disks o simili. Sovrapporre i vostri Little Big Disks determina l'estinzione dei diritti alla garanzia.

# **INTRODUZIONE**

Benvenuti al Manuale utente della LaCie Thunderbolt™\* Series. Gli alloggiamenti di storage della LaCie Thunderbolt Series vantano velocità di trasferimento con il potenziale di raggiungere i 10Gb/s! Collegati a un computer Macintosh che supporti la tecnologia Thunderbolt, ottengono il massimo in termini di grafica e video HD. Questa nuova entusiasmante linea di storage è l'ideale per editor professionisti, fotografi e artisti grafici che necessitano di prestazioni eccezionali sia in ufficio che sul campo.

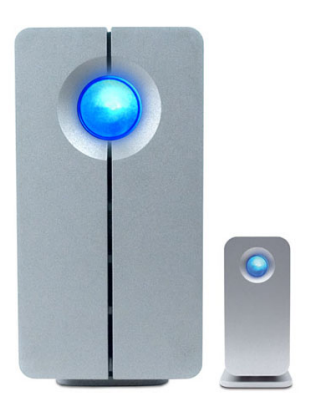

Questo manuale illustra il processo di connessione dell'alloggiamento Thunderbolt Series e ne spiega le funzionalità. Per domande sull'installazione e sull'utilizzo, consultare la pagina [Come ottenere assistenza](http://manuals.lacie.com/it/manuals/thunderbolt-pro/help).

# CONTENUTO DELLA CONFEZIONE

- LaCie 2big Thunderbolt Series / LaCie Little Big Disk Thunderbolt Series
- Alimentatore
- Base per uso verticale (la 2big Thunderbolt Series viene fornita sulla propria base)
- Guida d'installazione rapida
- CD con documentazione

**Nota sul cavo:** Per informazioni dettagliate sui cavi che supportano la tecnologia Thunderbolt, visitare il sito [www.lacie.com.](http://www.lacie.com)

**Informazioni importanti:** Conservare l'imballo originale. In caso di riparazione o manutenzione, l'unità deve essere restituita nell'imballo originale.

# REQUISITI MINIMI DI SISTEMA

Affinché il prodotto LaCie funzioni correttamente, il sistema deve soddisfare determinati requisiti. Per un elenco di tali requisiti, fare riferimento alla confezione del prodotto o consultare la pagina web di supporto del prodotto all'indirizzo [www.lacie.com/it/support/.](http://www.lacie.com/it/support/)

**Connessione della tecnologia Thunderbolt:**

Gli alloggiamenti Thunderbolt Series devono essere collegati a un computer Macintosh che supporta la tecnologia Thunderbolt.

\* Thunderbolt e il logo Thunderbolt sono marchi registrati di Intel Corporation negli Stati Uniti e/o in altri paesi.

# VISTE DELL'UNITÀ

### Vista anteriore

[2big Thunderbolt Series](#page--1-0)

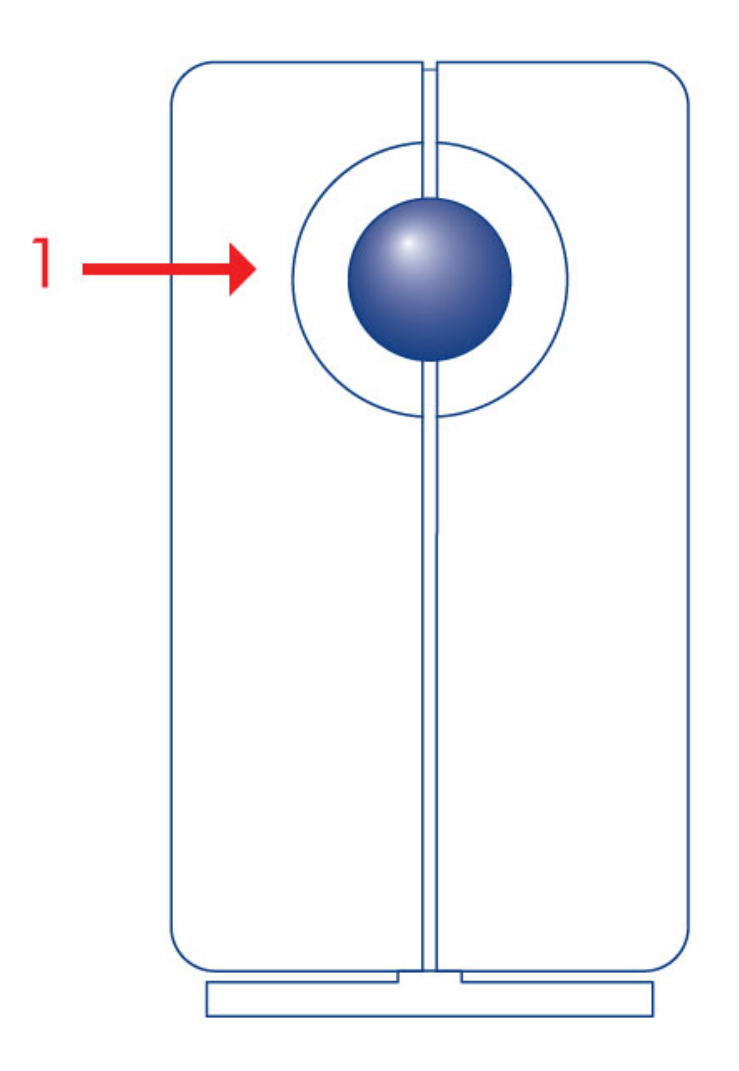

1. LED di attività e pulsante di accensione

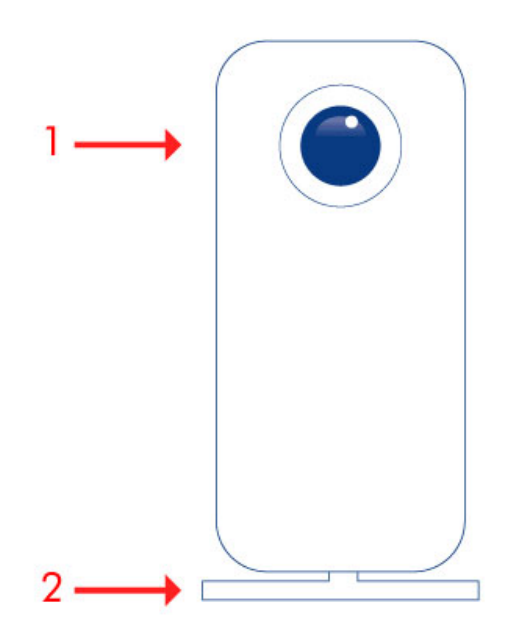

- 1. LED di attività e pulsante di accensione
- 2. Base rimovibile

[2big Thunderbolt Series](#page--1-0)

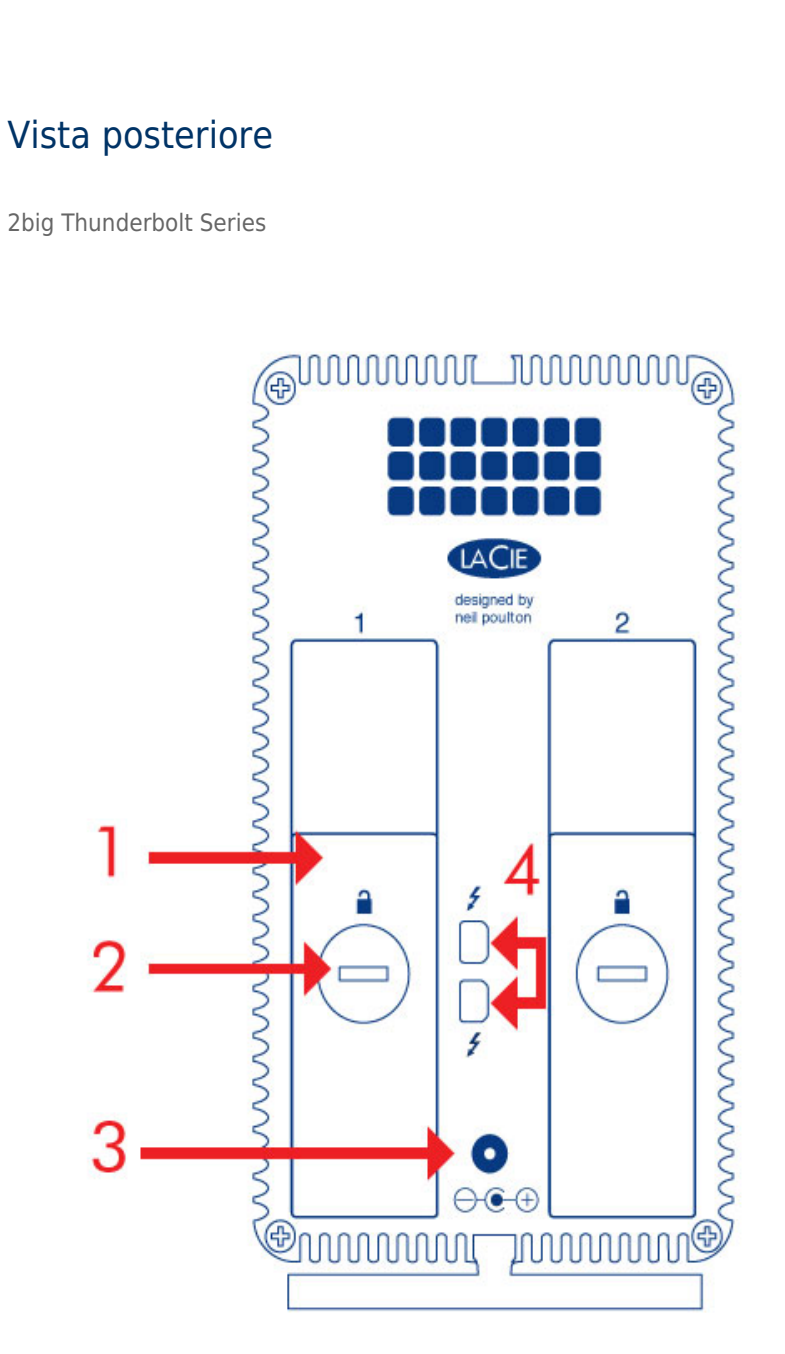

- 1. Alloggiamento disco
- 2. Dispositivo di blocco del disco
- 3. Presa cavo alimentazione (12V 4A)
- 4. Porte tecnologia Thunderbolt

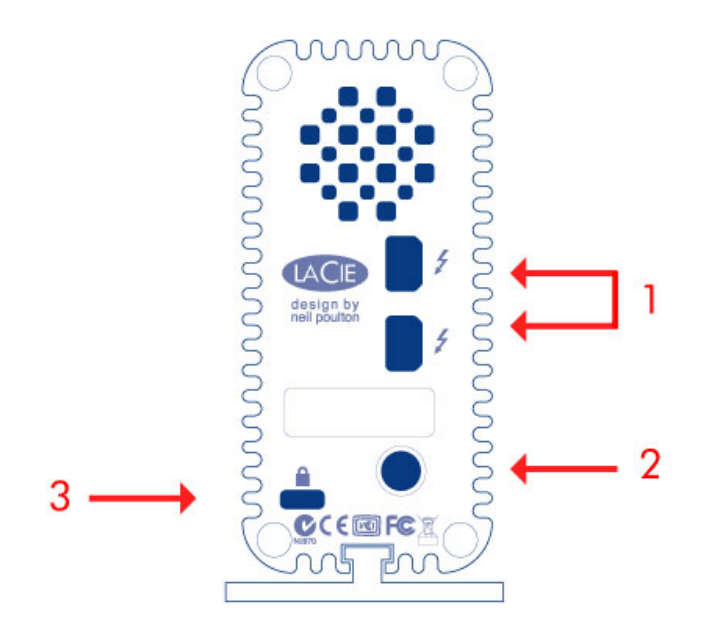

- 1. Porte tecnologia Thunderbolt
- 2. Presa cavo alimentazione (12V 3A)
- 3. Foro per catena antifurto

# GESTIONE DEL CALORE DELL'UNITÀ DISCO

### Design finalizzato a dissipare il calore

Gli alloggiamenti della Thunderbolt Series hanno il corpo in metallo che dissipa il calore prodotto dall'unità. L'ampia superficie del casing progettato per dissipare il calore assorbe tutto il calore interno, proteggendo le unità ed estendendone la vita utile e l'affidabilità. Poiché il sistema unico di LaCie assorbe il calore dalle unità interne, il casing esterno risulterà caldo al tocco dopo un uso prolungato. Per favorire la circolazione dell'aria all'interno del casing, è sempre utile verificare che la presa d'aria sulla mascherina posteriore non sia ostruita.

### **Exclusive Heat Sink Design**

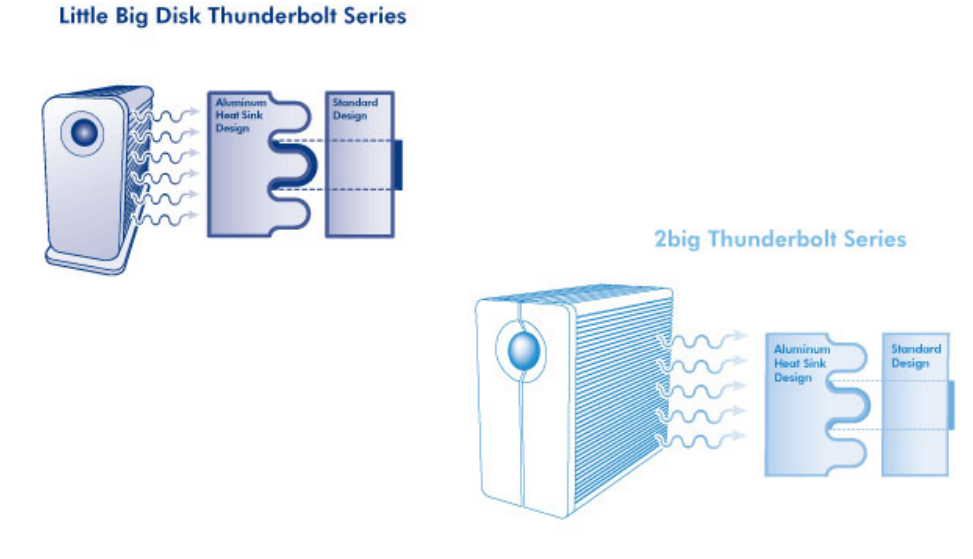

# POSIZIONAMENTO E SOVRAPPOSIZIONE

[2big Thunderbolt Series](#page--1-0)

Nella maggior parte dei casi, la dissipazione di calore dell'alloggiamento 2big è massima quando riposa sulla base in posizione verticale.

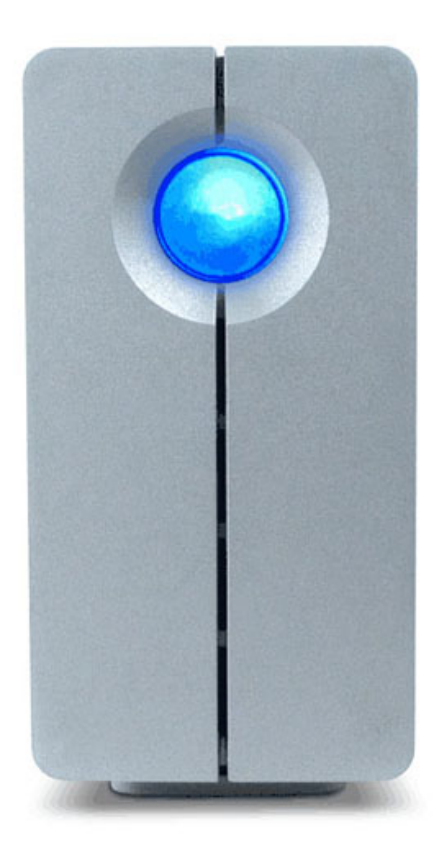

Gli utenti interessati a posizione due alloggiamenti 2big in un rack appositamente progettato possono visitare [LaCie](http://www.lacie.com/us/products/product.htm?id=10076) per ricevere ulteriori informazioni. Quando si posizionano gli alloggiamenti in un rack, LaCie consiglia di garantire un flusso d'aria adeguato in modo che le unità non si surriscaldino.

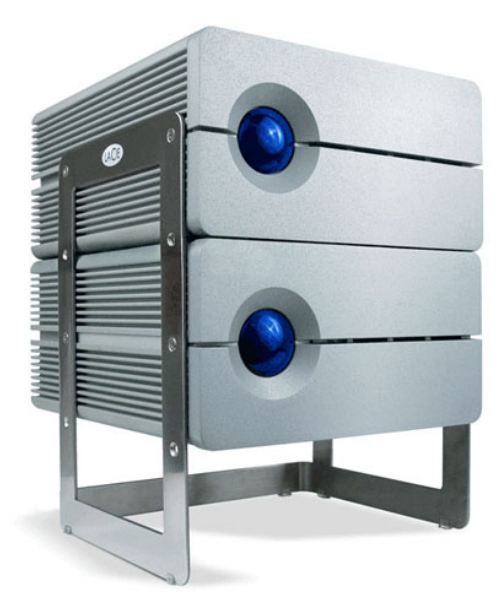

**Informazioni importanti:** Non sovrapporre più di due alloggiamenti 2big. Questo determina l'estinzione dei diritti alla garanzia.

[Little Big Disk Thunderbolt Series](#page--1-0)

L'installazione dell'alloggiamento Little Big Disk in verticale massimizza la dissipazione del calore. Assicurarsi che ci sia ampio spazio su tutti i lati per consentire un corretto flusso d'aria.

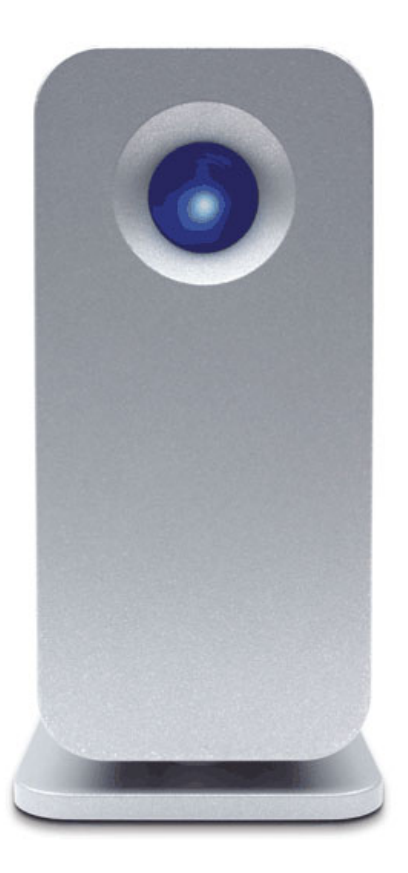

Non sovrapporre l'unità con altri Little Big Disks o simili. Sovrapporre i vostri Little Big Disks determina l'estinzione dei diritti alla garanzia.

# **PULSANTE DI RICEZIONE ALIMENTAZIONE/ALIMENTAZIONE LED**

### RICEZIONE ALIMENTAZIONE

Per ricevere alimentazione, gli alloggiamenti Thunderbolt Series devono essere:

- 1. direttamente collegati a un computer Macintosh che sia compatibile con la tecnologia Thunderbolt
- 2. collegati a una fonte di alimentazione tramite l'alimentatore incluso

### LED MULTIFUNZIONALE/PULSANTE DI ALIMENTAZIONE

### Stati dei LED - 2big Thunderbolt Series

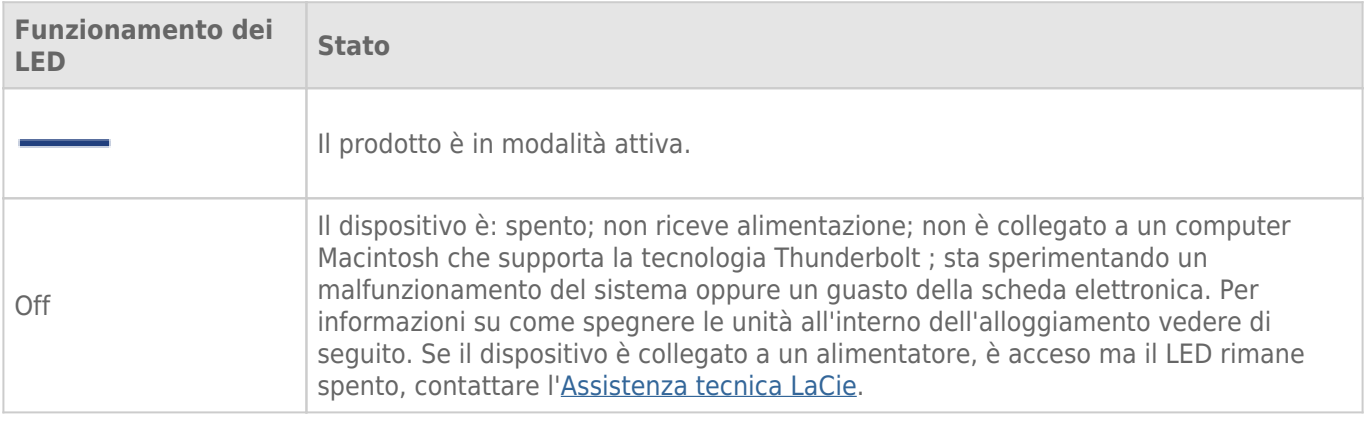

### Stati dei LED - Little Big Disk Thunderbolt Series

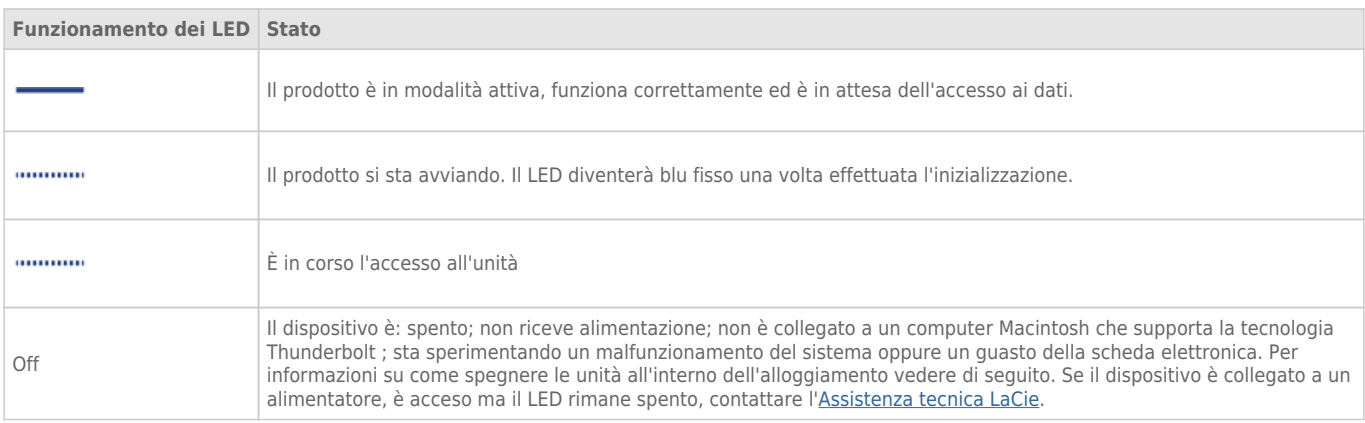

### Pulsante di accensione

Il pulsante LED può essere utilizzato per conservare energia se non si prevede di utilizzare i dischi per un periodo di tempo prolungato. Per ridurre il consumo di energia:

- 1. smontare le partizioni (vedere [Smontaggio dell'unità](http://manuals.lacie.com/it/manuals/thunderbolt-pro/unmounting))
- 2. premere il pulsante LED

L'alloggiamento smetterà di inviare energia ai dischi. L'alloggiamento conserverà il collegamento in cascata con gli altri dispositivi Thunderbolt anche se le unità sono state spente.

Per alimentare le unità, premere il pulsante LED. Le partizioni verranno visualizzate sul desktop.

# **TECNOLOGIA THUNDERBOLT E COLLEGAMENTO IN CASCATA**

# TECNOLOGIA THUNDERBOLT

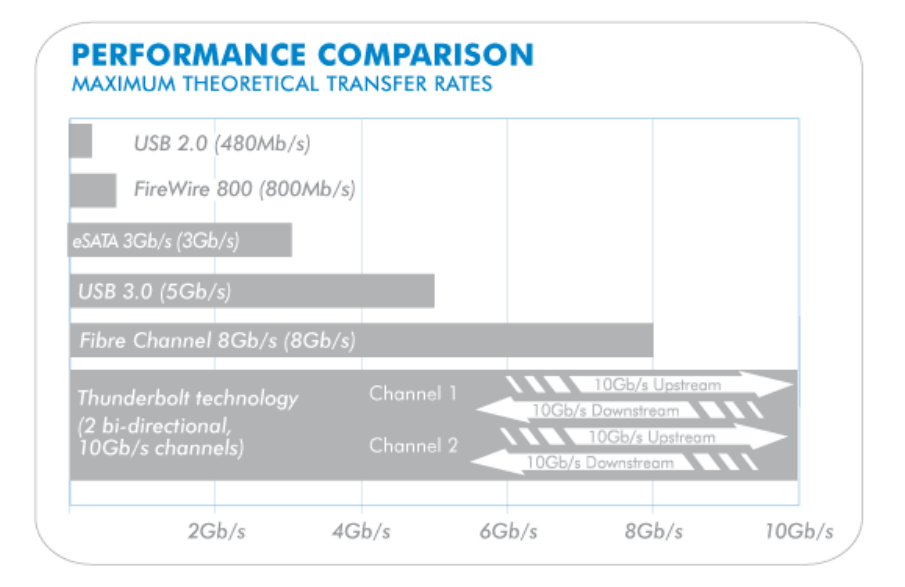

La tecnologia Thunderbolt è una tecnologia su cavo attiva con promesse straordinarie. Una singola connessione con tecnologia Thunderbolt include due flussi bidirezionali, ciascuno con una larghezza di banda potenziale fino a 10 Gb/s. Come mostra l'illustrazione, i flussi scorrono in direzioni opposte per supportare operazioni simultanee: un flusso bidirezionale per le operazioni sui dati e un altro flusso bidirezionale per le operazioni video. Per esempio, i file possono essere copiati sul volume Thunderbolt Series (upstream) mentre si riproduce un film HD sul computer (downstream). Certamente è possibile eseguire entrambe le azioni anche con le tecnologie di interfaccia esistenti ma non alle velocità offerte da una connessione con tecnologia Thunderbolt. L'illustrazione presenta una confronto tra le prestazioni.

Benché le velocità di trasferimento teoriche massime vengano sostenute raramente, colpisce immaginare la quantità di dati di alta fascia che possono essere trasferiti in ingresso e in uscita dal dispositivo di storage LaCie Thunderbolt Series. Per sfruttare la trasmissione dati offerta dalla tecnologia Thunderbolt, due unità interne dell'alloggiamento LaCie sono state preconfigurate come insieme RAID con striping (RAID 0).

### COLLEGAMENTO IN CASCATA

# **THUNDERBOLT SERIES DAISY CHAIN**

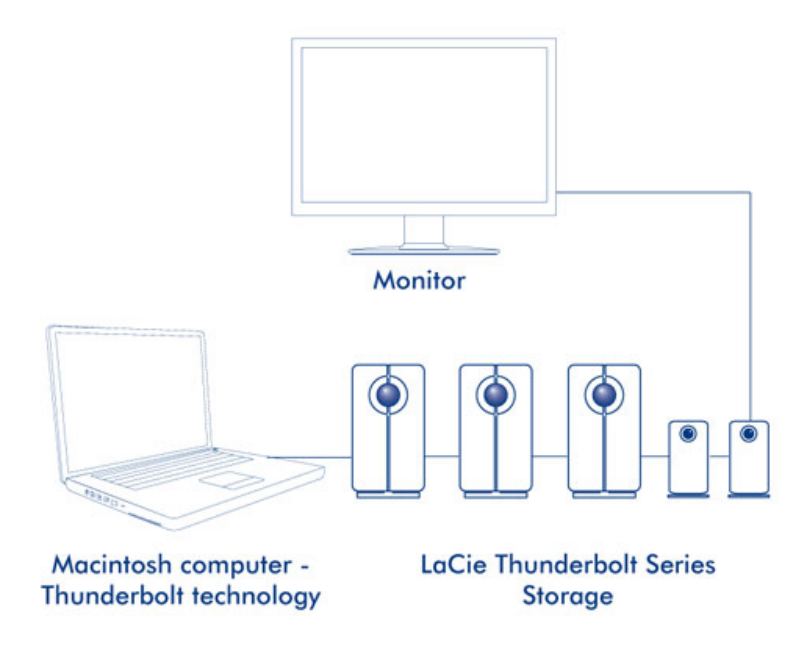

Sul retro dell'alloggiamento Thunderbolt Series sono presenti due porte per tecnologia Thunderbolt per:

- un collegamento diretto a un computer Macintosh compatibile con la tecnologia Thunderbolt
- un collegamento in cascata con dispositivi e monitor compatibili con la tecnologia Thunderbolt

Collegare il cavo a una delle porte di interfaccia sul retro dell'alloggiamento LaCie Thunderbolt e al computer Macintosh. La porta aggiuntiva può essere usata per collegare in cascata periferiche compatibili, come dischi fissi, monitor e molto altro. Una singola linea di tecnologia Thunderbolt può includere sette dispositivi, compreso il computer.

**Informazioni importanti sui cavi:** per la connessione dell'alloggiamento Thunderbolt Series a un computer o a dispositivi compatibili, si raccomanda di utilizzare cavi specificamente sviluppati per supportare la tecnologia Thunderbolt. Per maggiori informazioni visitare il sito [www.lacie.com](http://www.lacie.com).

**Informazioni importanti:** l'alloggiamento Thunderbolt deve essere collegato a un computer Macintosh che supporta la tecnologia Thunderbolt. Mentre le porte sul retro del dispositivo possono facilmente ospitare le estremità di cavi Mini DisplayPort per il collegamento in cascata di monitor, l'alloggiamento di storage Thunderbolt Series funziona solo se connesso:

- a un computer che supporta la tecnologia Thunderbolt;
- a un computer con un cavo che supporta la tecnologia Thunderbolt.

# **COLLEGAMENTO DELL'UNITÀ**

Per impostare correttamente l'unità della Thunderbolt Series nel computer, è indispensabile seguire le istruzioni di installazione nell'ordine indicato.

# COLLEGAMENTO DEL CAVO DI INTERFACCIA

1. Collegare un cavo che supporti la tecnologia Thunderbolt a una delle porte Thunderbolt dell'alloggiamento. Collegare l'altra estremità del cavo a una porta compatibile con la tecnologia Thunderbolt sul proprio computer Macintosh. La porta di interfacciamento aggiuntiva sull'alloggiamento della Thunderbolt Series può essere utilizzata per connettere in cascata dispositivi e monitor compatibili.

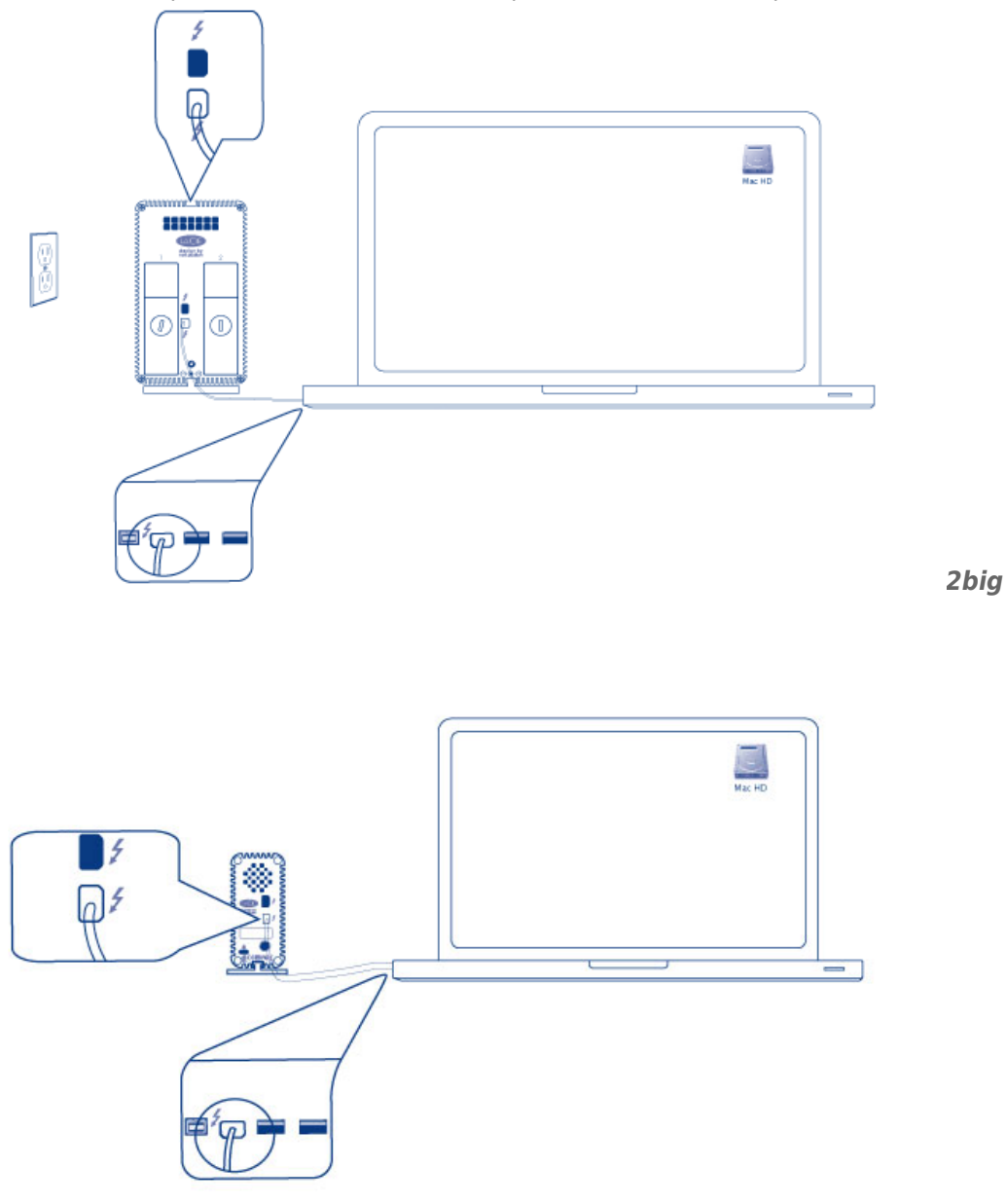

2. Collegare l'alimentatore esterno incluso a una presa di corrente e alla porta di alimentazione dell'alloggiamento.

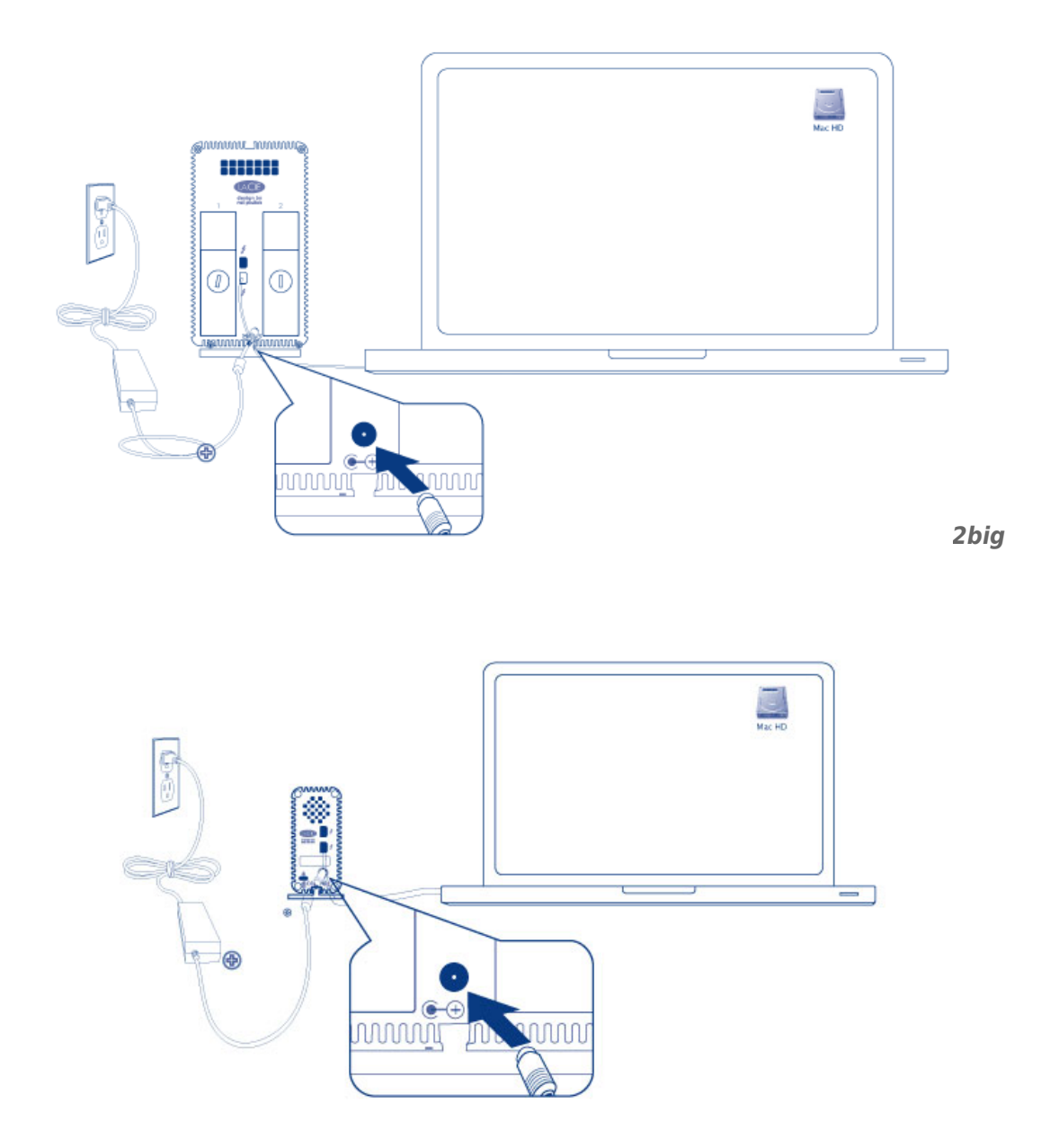

*Little Big Disk*

3. L'unità si accende automaticamente quando viene alimentata e il volume viene installato sul desktop.

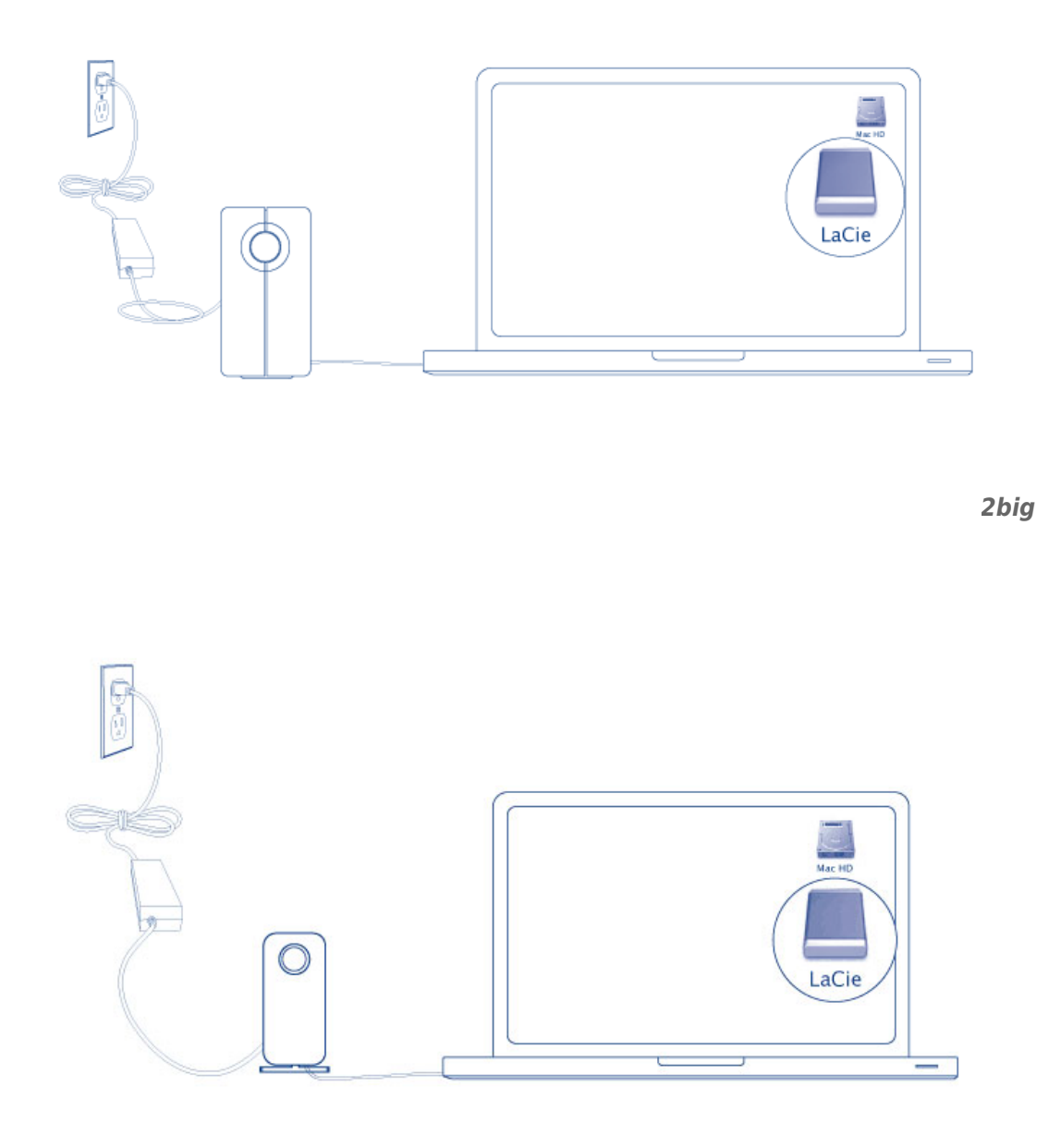

*Little Big Disk*

**Nota tecnica:** La tecnologia Thunderbolt supporta fino a sette dispositivi connessi a cascata, incluso il computer.

# SMONTAGGIO DEL VOLUME THUNDERBOLT SERIES

Per evitare di danneggiare il file system, è importante smontare i volumi prima di spegnere l'alloggiamento o di scollegare il cavo di interfaccia. Per ulteriori informazioni, vedere la sezione [Smontaggio dell'unità.](http://manuals.lacie.com/it/manuals/thunderbolt-pro/unmounting)

# **INSTALLAZIONE DEI DRIVER (WINDOWS SOLTANTO)**

Sistemi operativi supportati:

- Windows 7
- Windows 8

Gli utenti Windows devono installare un driver speciale nel loro computer per poter utilizzare il collegamento Thunderbolt. Una volta che il driver è stato installato, gli utenti possono preparare i dischi e il RAID per l'ambiente Windows.

**Informazioni importanti riguardanti RAID e Windows:** RAID 0 e RAID 1 sono disponibili per le seguenti versioni di Windows:

- Windows 7 Professional/Enterprise/Ultimate
- Windows 8 e Windows 8 Pro

RAID non può essere configurato utilizzando le versioni Windows 7 Standard e Home.

**Informazioni importanti riguardanti RAID e i caratteri a due byte:** RAID non può essere configurato usando un computer con caratteri a due byte nel suo nome. Tale situazione si verifica spesso quando si utilizzano caratteri cinesi, coreani e giapponesi. Per configurare RAID, utilizzare un nome contenente soltanto caratteri a byte singolo.

Per scaricare il programma di installazione del driver LaCie Thunderbolt, selezionare il prodotto appropriato tra i seguenti:

- [LaCie Little Big Disk Thunderbolt Series](http://www.lacie.com/support/drivers/driver.htm?id=10281)
- [LaCie 2big Thunderbolt Series](http://www.lacie.com/support/drivers/driver.htm?id=10283)
- [LaCie eSATA Hub Thunderbolt Series](http://www.lacie.com/support/drivers/driver.htm?id=10282)

**Sequenza delle operazioni -** Eseguire le operazioni che seguono nell'ordine indicato. Occorre installare i driver **PRIMA** di collegare il dispositivo LaCie Thunderbolt al proprio computer con Windows.

# PARTE 1

- 1. Decomprimere il programma di installazione scaricato da LaCie.
- 2. Fare doppio clic sul file eseguibile.
- 3. Seguire le istruzioni per completare l'installazione guidata.

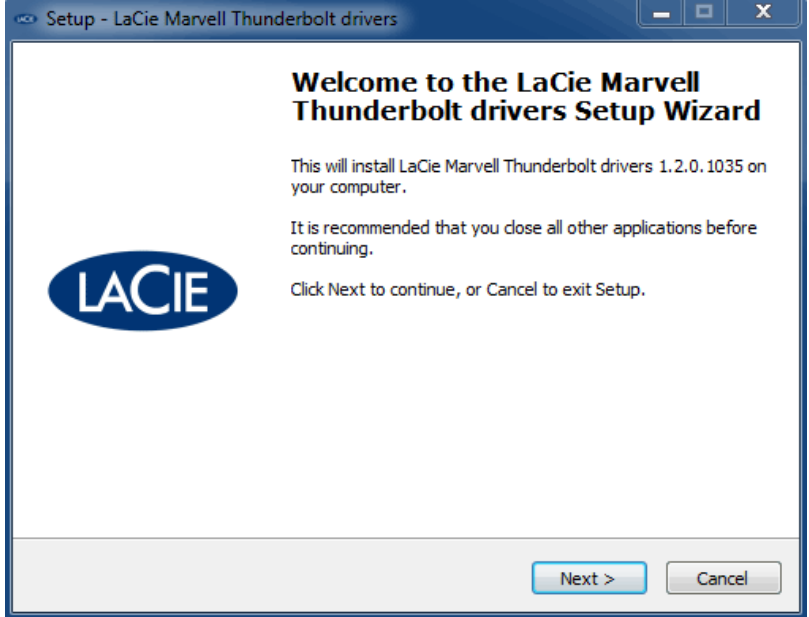

4. Quando il programma lo richiede, riavviare il computer.

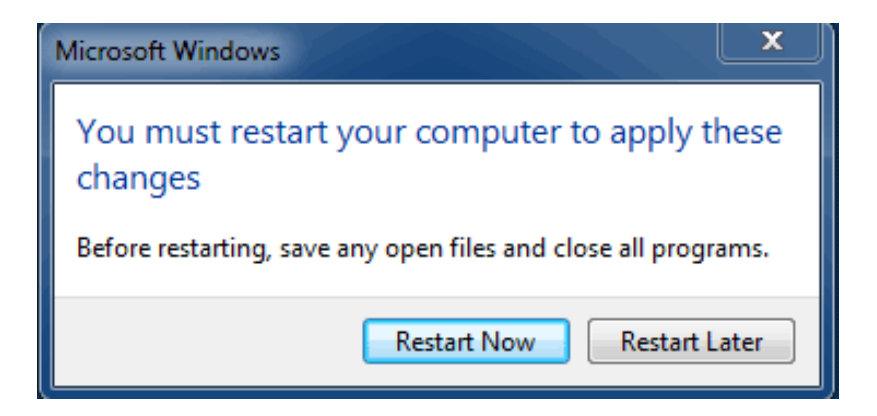

5. Procedere alla Parte 2.

# PARTE 2

Poiché questo prodotto LaCie è stato originariamente configurato nel formato di file HFS+ (per l'uso su un Mac) e RAID 0, tutte le partizioni, compresa la partizione EFI, devono essere cancellate. Windows Disk Management non può cancellare la partizione EFI per cui sarà necessario eseguire **Diskpart**, un'utilità di Windows. Per altre informazioni su Diskpart, fare clic su [here](http://support.microsoft.com/kb/300415/en-us).

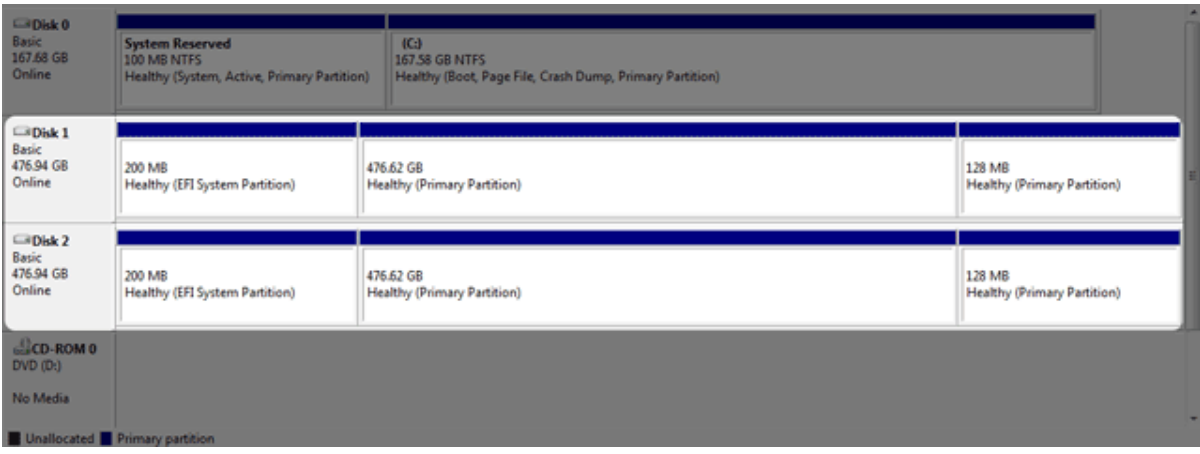

**Informazioni importanti:** L'operazione descritta qui di seguito distrugge i dati. Prima di continuare, LaCie consiglia di procedere come segue:

- Confermare che il computer con Windows sia compatibile con la tecnologia Thunderbolt.
- **· Eseguire il backup di tutti i file memorizzati nel dispositivo LaCie Thunderbolt** (se necessario). Collegare il proprio dispositivo LaCie Thunderbolt a un computer Mac con una porta Thunderbolt per il backup dei dati.
- Scollegare tutti i dischi esterni dal computer con Windows ad eccezione del dispositivo LaCie Thunderbolt. Mentre Diskpart non consente all'utente di cancellare il disco del sistema, la selezione di un altro disco fisso esterno collegato al computer, cancellerà tutti i relativi file. **LaCie non è responsabile per un'eventuale perdita di dati.**

Le operazioni che seguono sono illustrate tramite LaCie Little Big Disk che contiene due dischi fissi.

- 1. Collegare il prodotto LaCie al proprio computer compatibile con Windows tramite il cavo Thunderbolt. Se necessario, accendere il dispositivo.
- 2. Fare clic sul pulsante **Start** di Windows.
- 3. Cercare e lanciare **Diskpart**.

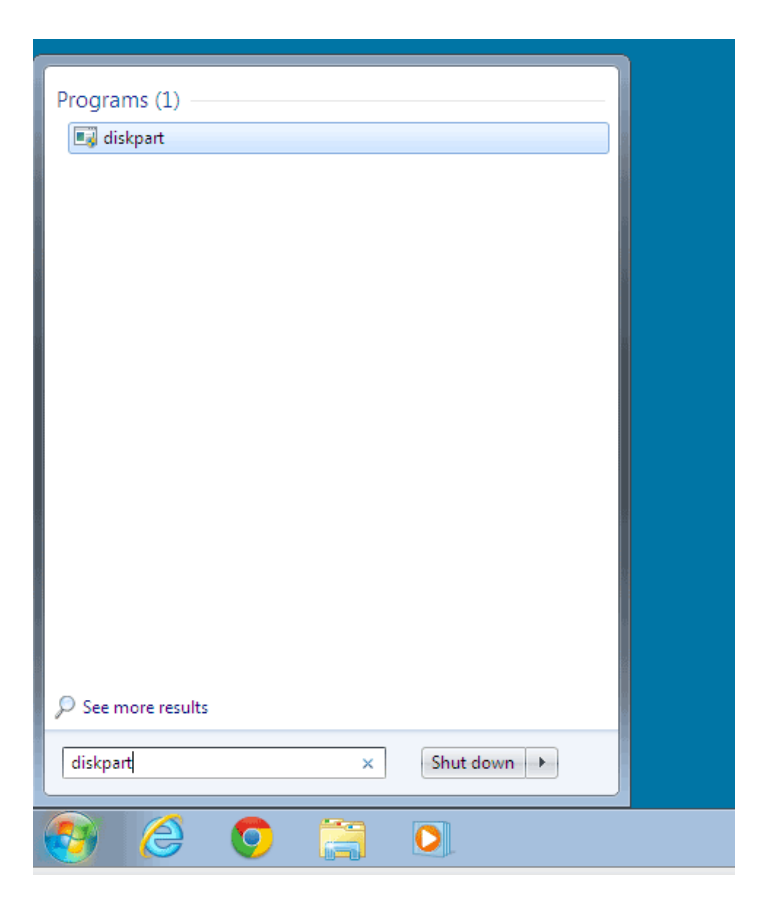

4. Nel prompt di Diskpart, digitare **elenco dischi**.

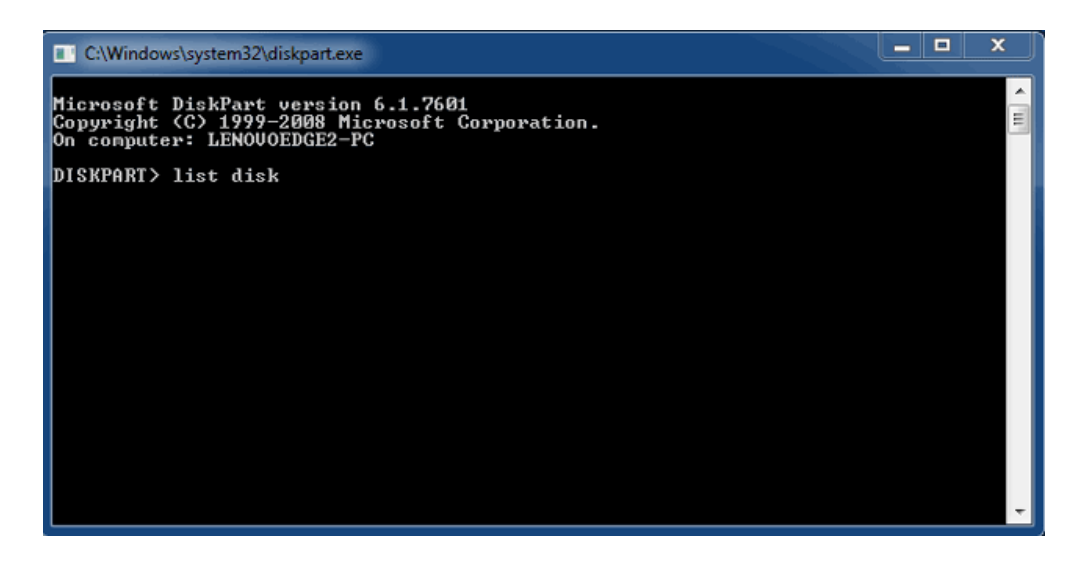

5. Poiché il RAID era stato configurato su un Mac, le partizioni del disco LaCie appaiono come Foreign(Estranee) (I dischi con configurazione non-RAID potrebbero apparire come Online anziché Foreign [Estranei]). In questo esempio, il primo disco fisso estraneo è il Disk 1. I numeri del disco saranno diversi nei computer con Windows che dispongono di più di un disco fisso interno. Cercare il numero (o i numeri) del disco (o dischi) del dispositivo LaCie e digitare quindi **selezione disco** *n*. n è il numero del primo disco fisso LaCie, 1 nella schermata qui di seguito.

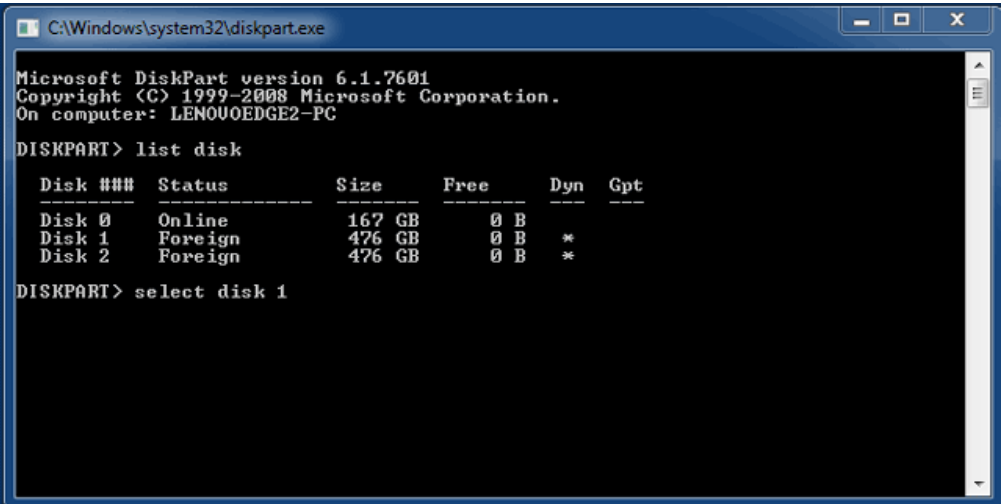

1. Diskpart confermerà che il disco fisso è stato selezionato.

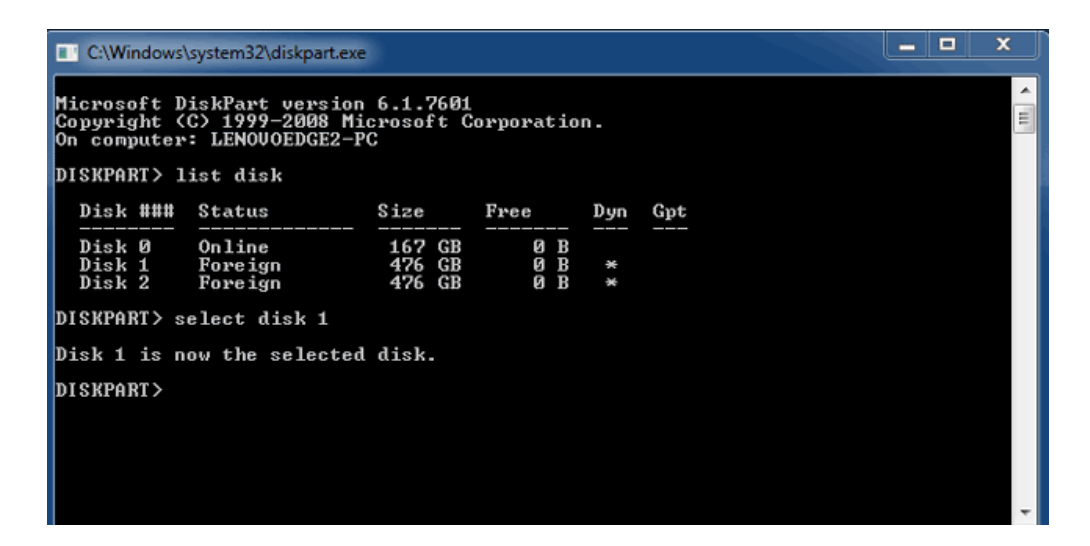

2. Per cancellare tutte le partizioni dal disco fisso, digitare **ripulire**.

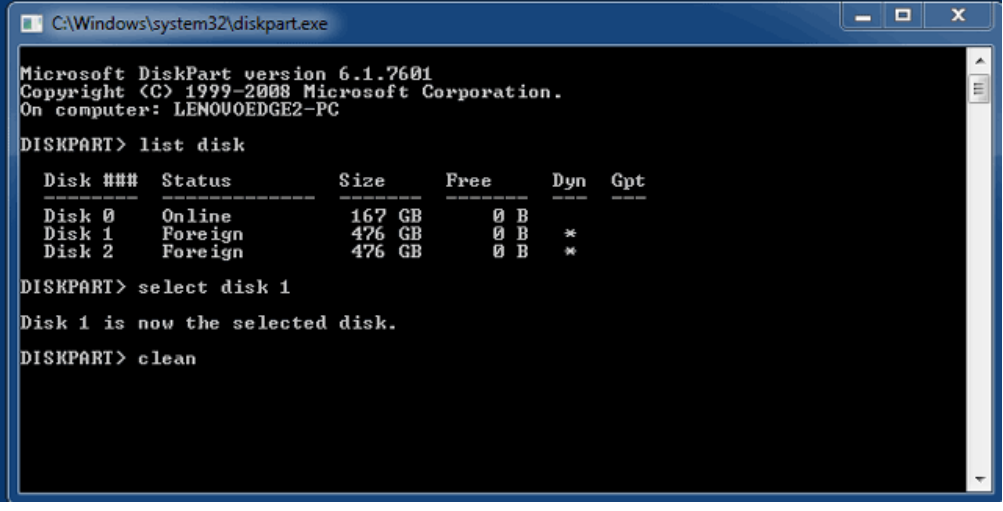

3. Diskpart confermerà che il disco fisso è pulito, ossia che le partizioni sono state cancellate.

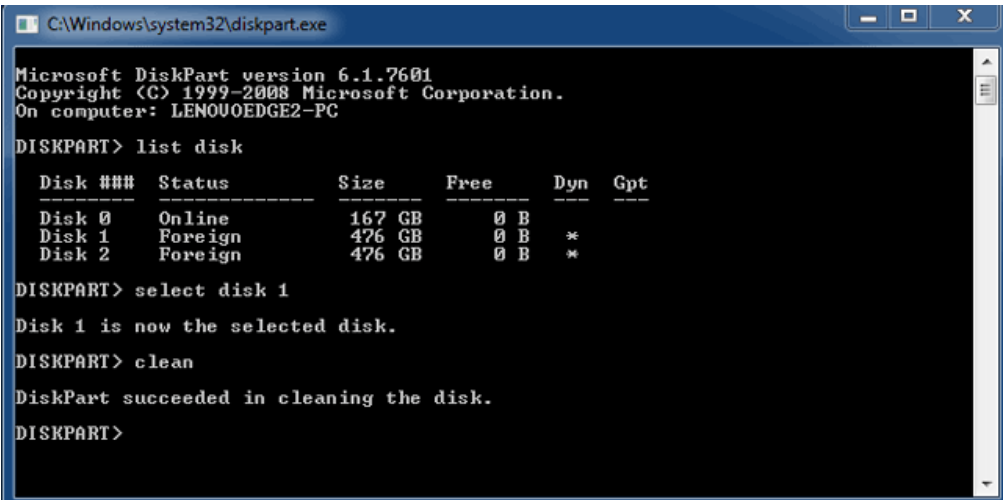

4. Ripetere le operazioni descritte dal punto 5 al punto 8 per gli altri dischi fissi del dispositivo LaCie Thunderbolt.

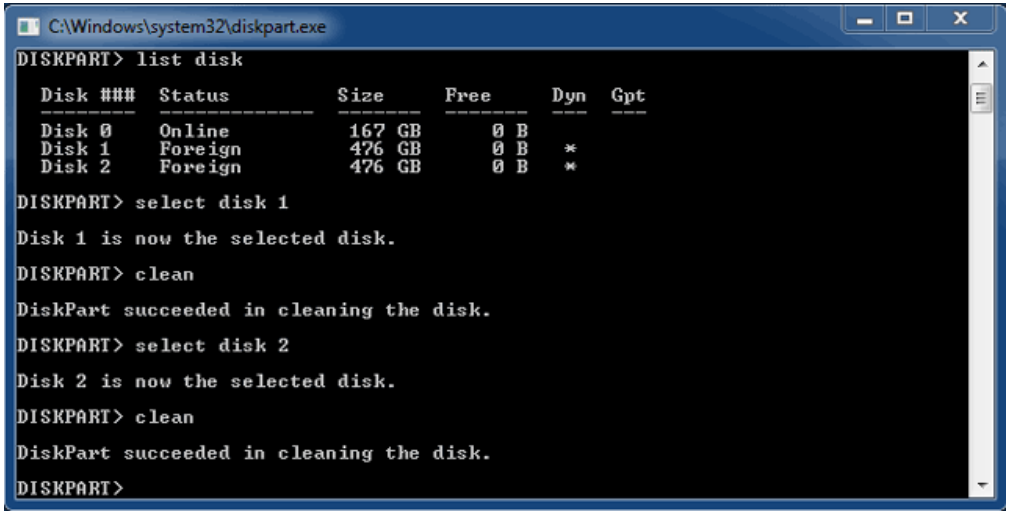

5. Una volta che tutte le partizioni HFS+ sono state cancellate, chiudere Diskpart e passare alla Parte 3.

# PARTE 3

Dopo aver completato la Parte 2, lo storage LaCie Thunderbolt in uso non dispone più della configurazione RAID. Nella Parte 3, si potrà configurare un array RAID utilizzando il Disk Management di Windows.

Fare clic con il pulsante destro del mouse su **Computer** e scegliere **Gestione**. Dalla finestra Gestione, selezionare **Gestione disco**.

1. Potrebbe venire visualizzato un prompt che richiede l'inizializzazione di nuovi dischi. Questo è normale dopo aver usato Diskpart. Fare clic su **OK**.

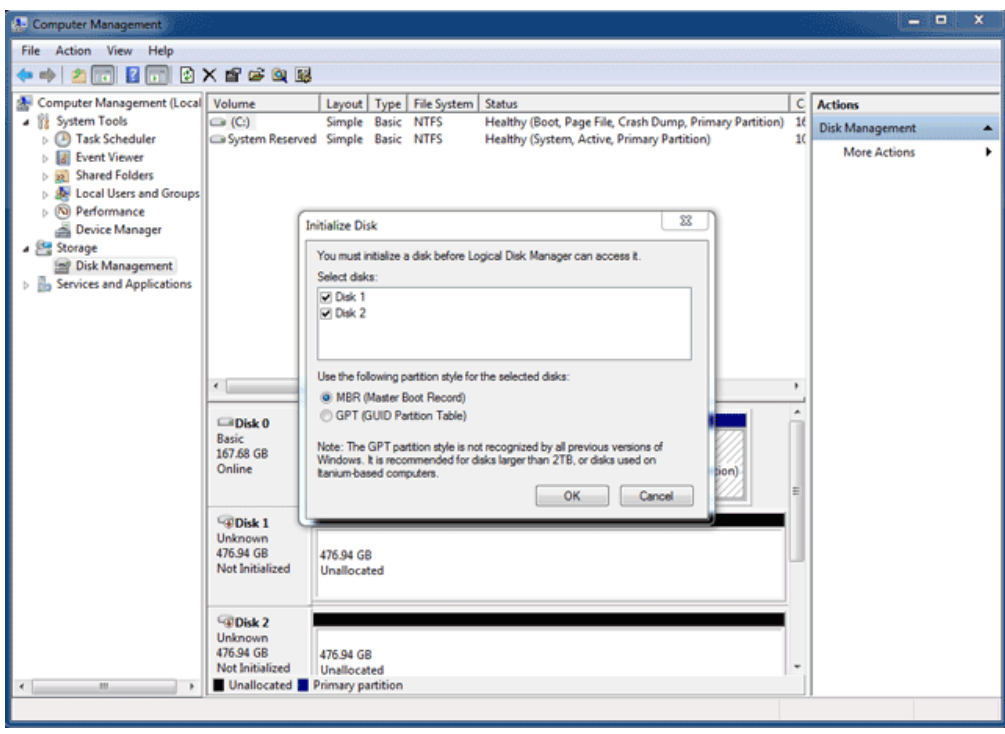

2. Ognuno dei dischi del dispositivo LaCie Thunderbolt sarà rappresentato da una riga nella parte inferiore della finestra. Dovrebbero essere etichettati come **Non allocati**. Fare clic con il pulsante destro del mouse sulla riga del primo disco e selezionare **New striped volume** (Nuovo volume striping)(RAID 0) oppure **New Mirrored Volume** (Nuovo volume mirrored)(RAID 1).

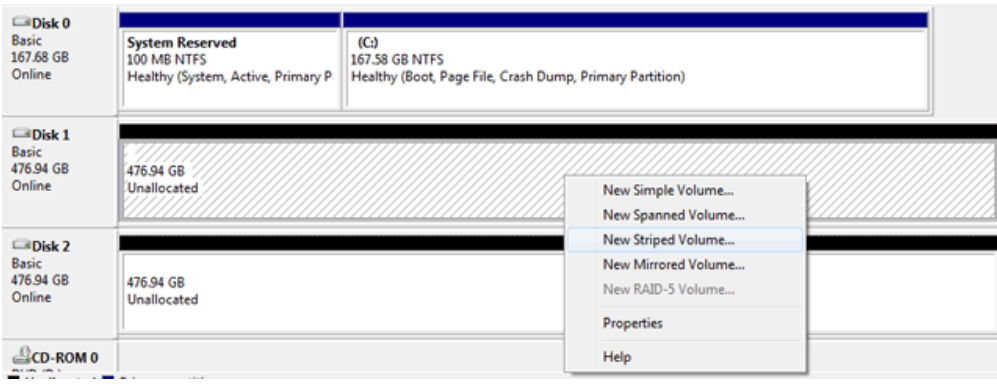

- 3. Si aprirà la procedura guidata di **New Striped Volume** o di **New Mirrored Volume**. Fare clic su **Next (Avanti) >**.
- 4. Selezionare il disco (o i dischi) che si vuole aggiungere all'array e fare clic sul pulsante **Add (Aggiungi) >**. Dopo aver aggiunto tutti i dischi, fare clic su **Next >** (Avanti).

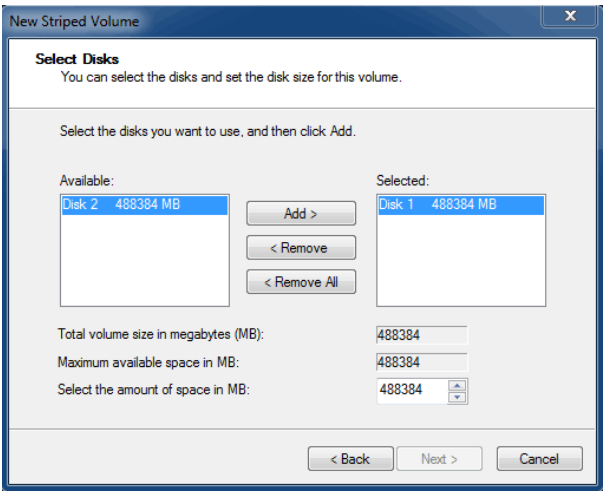

5. Assegnare al volume una lettera di disco e fare quindi clic su **Next >**.

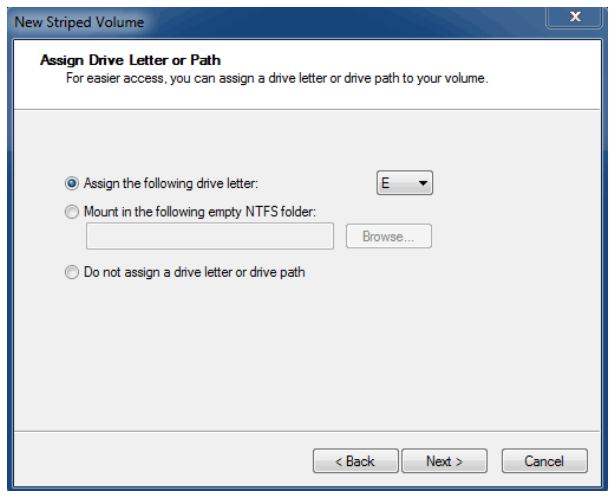

6. Assegnare un nome al volume e assegnare un file system (normalmente NTFS), fare quindi clic su **Next >**. Per una configurazione RAID veloce, tenere selezionata la casella di controllo accanto a Perform a quick format (Esegui una formattazione rapida).

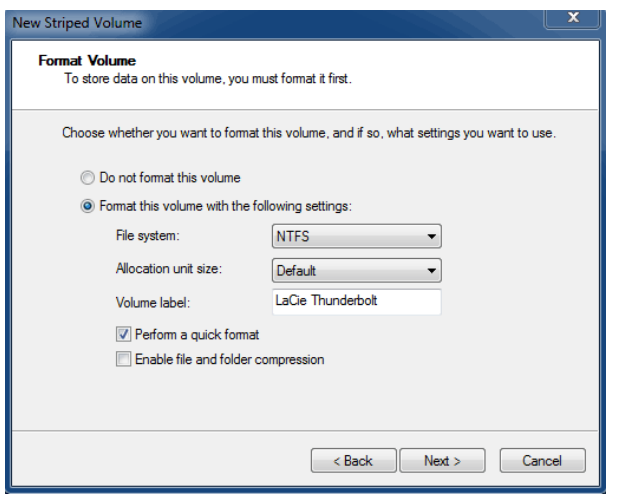

- 7. Osservare il riepilogo nella finestra successiva e fare clic su **Finish** (Fine) per formattare i dischi fissi.
- 8. Un prompt richiederà di confermare la conversione dei dischi da uno stato di base a uno dinamico. Fare clic su **Yes** (Sì) per continuare.
- 9. Il volume verrà montato sul computer. Se si era creato un volume di mirroring (RAID 1), occorrerà un po' di tempo prima che l'OS sincronizzi i dischi. Il volume sarà tuttavia accessibile immediatamente.

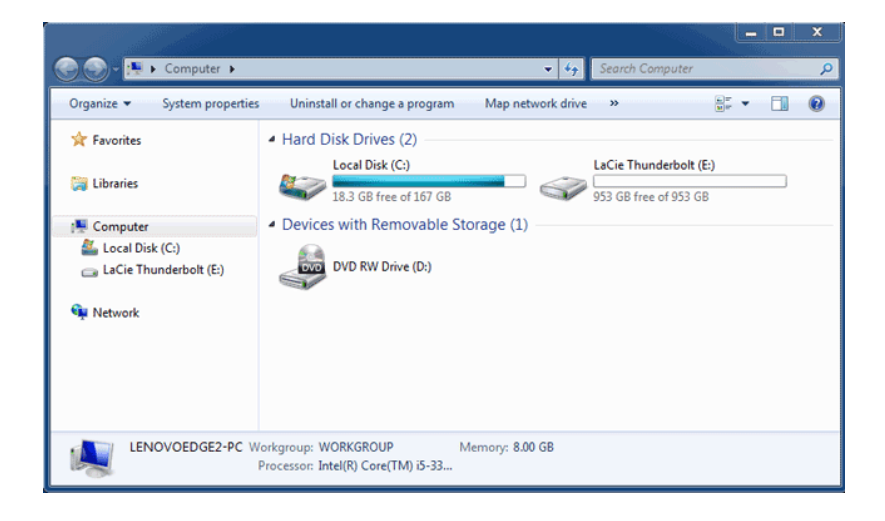

# **SMONTAGGIO DELL'UNITÀ**

I dispositivi con tecnologia Thunderbolt sono plug & play e possono essere collegati e scollegati mentre il computer è attivo. Per evitare potenziali problemi di disco, è importante espellere correttamente i volumi di storage Thunderbolt.

1. Trascinare i volumi di storage Thunderbolt nel cestino. Il cestino si trasformerà in una freccia di espulsione. (L'icona del volume mostrata nella figura è quella di una periferica Mac generica. Le unità possono essere rappresentate da diverse icone.)

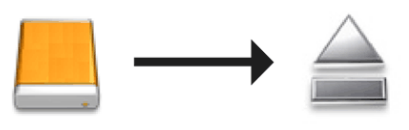

2. Quando l'icona del volume scompare dal desktop, l'alloggiamento Thunderbolt Series può essere scollegato dal computer oppure è possibile premere il LED per conservare energia.

**Pulsante LED:** L'alloggiamento Thunderbolt spegne i dischi quando viene premuto il pulsante frontale LED. I dispositivi Thunderbolt collegati in cascata all'alloggiamento continuano a funzionare. Vedere [Pulsante di](http://manuals.lacie.com/it/manuals/thunderbolt-pro/led) [ricezione alimentazione/alimentazione LED.](http://manuals.lacie.com/it/manuals/thunderbolt-pro/led)

# **LACIE RAID MONITOR E SOSTITUZIONE DI UN DISCO (SOLO 2BIG)**

Questa sezione si riferisce esclusivamente all'unità 2big Thunderbolt. LaCie RAID Monitor e la sostituzione dei dischi sono supportati con alloggiamenti che ammettono unità disco con capacità di "hot-swapping".

**Nota tecnica:** LaCie RAID Monitor è un'eccellente utility per l'unità 2big Thunderbolt quando viene configurata per uno Striped RAID Set (RAID 0) o un Mirrored RAID Set (RAID 1). Non controlla i dischi quando l'unità 2big Thunderbolt è configurata in modalità JBOD.

# LACIE RAID MONITOR

LaCie RAID Monitor è un'utilità ottimizzata per i dispositivi storage LaCie Thunderbolt Series. Una volta installato, LaCie RAID Monitor funziona in background per sorvegliare lo stato di salute delle unità di storage. Qualora una delle unità dovesse evidenziare dei problemi, LaCie RAID inviterà a intervenire.

### Installazione di LaCie RAID Monitor

Se non si dispone del programma di installazione di LaCie RAID Monitor, andare alla pagina [Downloads](http://www.lacie.com/support/drivers/index.htm?id=10011) dove è disponibile la versione più recente.

- 1. Fare doppio clic sul programma di installazione. Si tratta di un file .dmg.
- 2. Fare clic due volte su **LaCie RAID Monitor**.

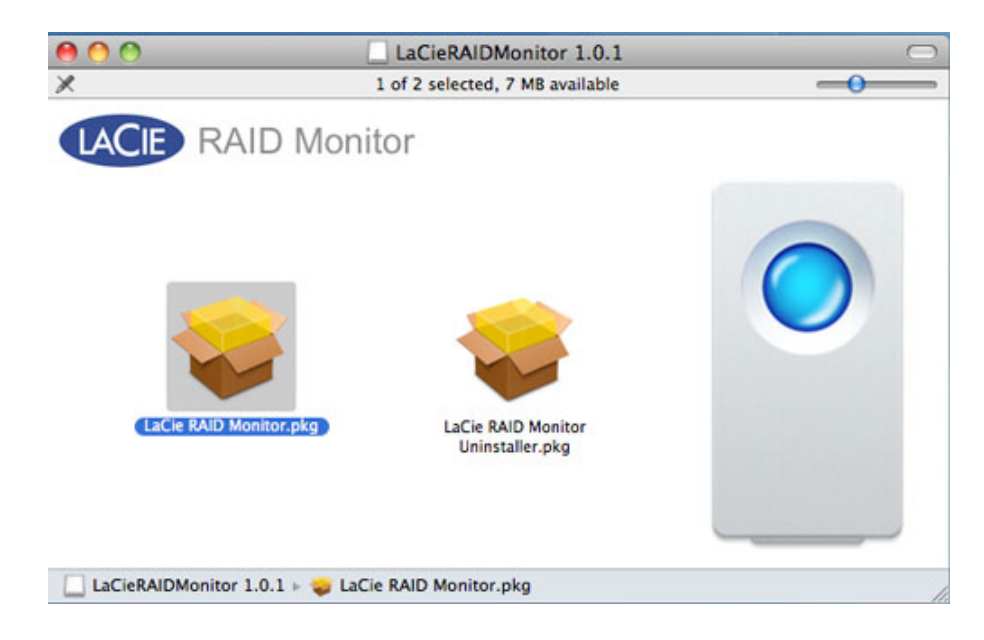

3. Fare clic su **Continue** (Continua).

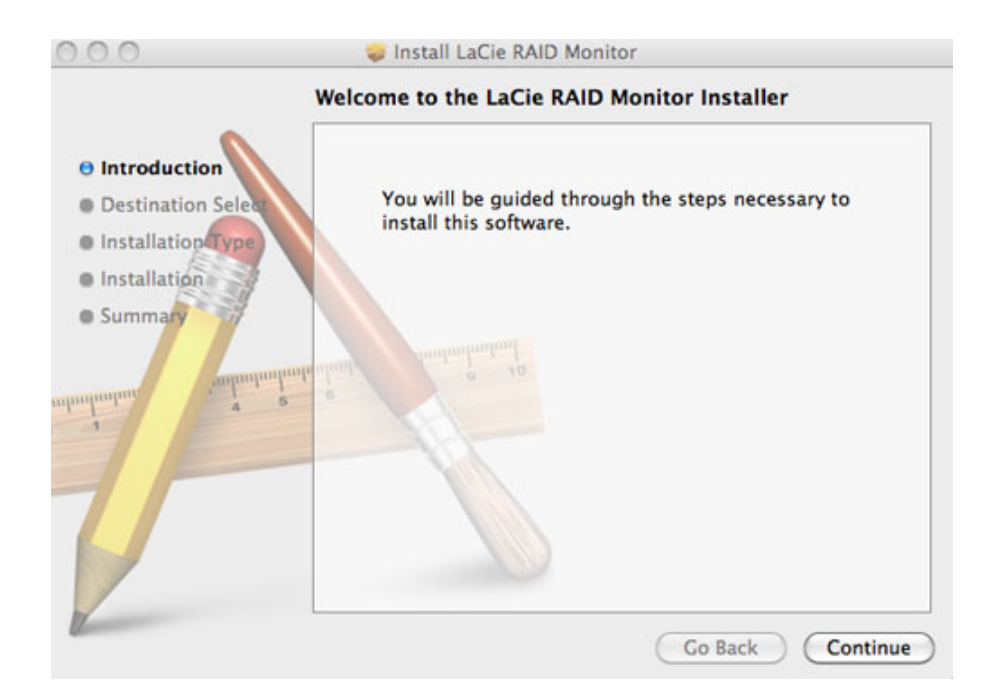

4. Fare clic su **Install** (Installa).

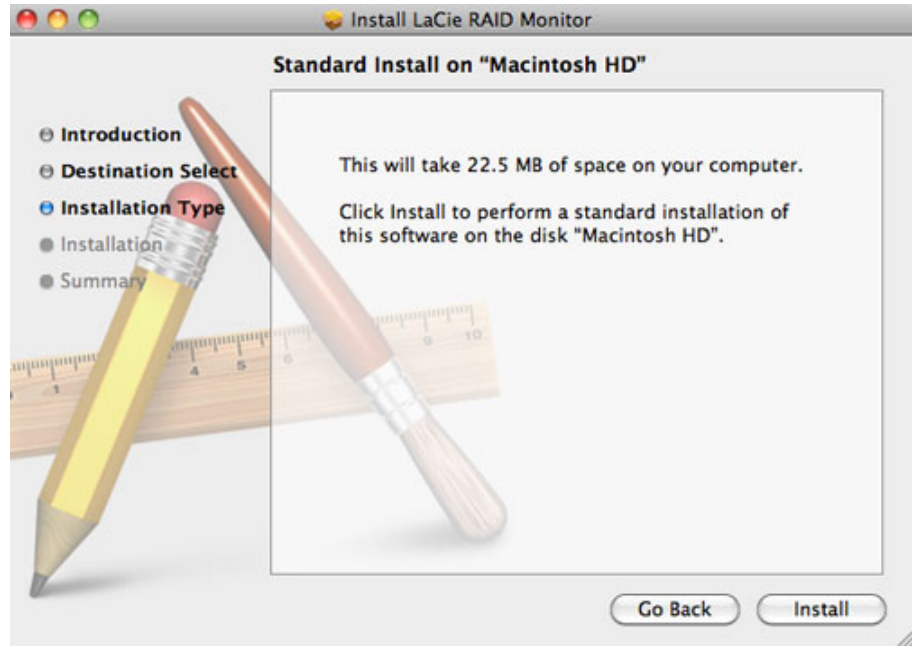

5. È possibile che per continuare il computer chieda di inserire la password di Amministratore.

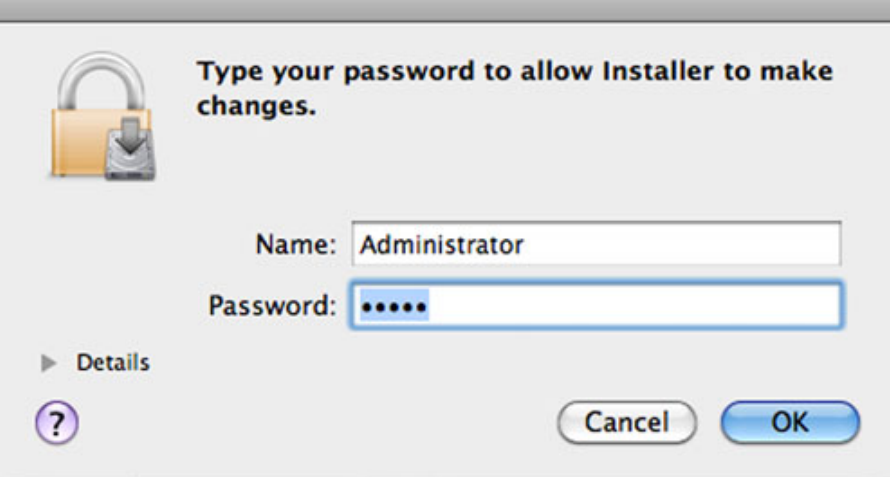

6. Il software è stato installato. Fare clic su **Close** (Chiudi) per uscire dal programma di installazione.

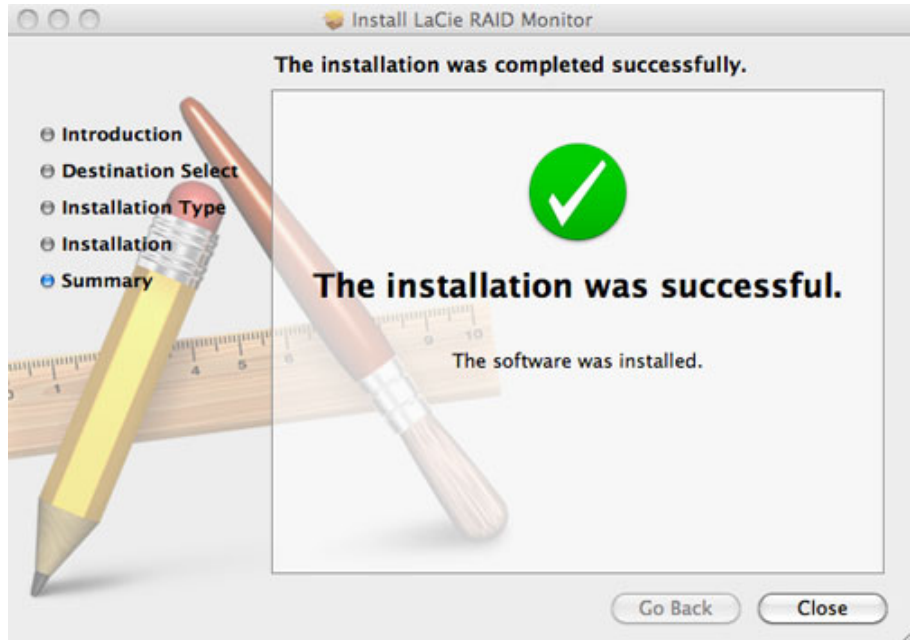

7. LaCie RAID Monitor verrà lanciato automaticamente.

### Uso di LaCie RAID Monitor

Dopo l'installazione, LaCie RAID Monitor verrà lanciato automaticamente. L'unità funziona in background ed esegue il polling delle unità di storage 2big per verificare lo stato di salute del RAID. Per visualizzare lo stato di salute delle unità 2big:

1. Andare alla barra dei menu e fare clic sull'icona RAID Monitor.

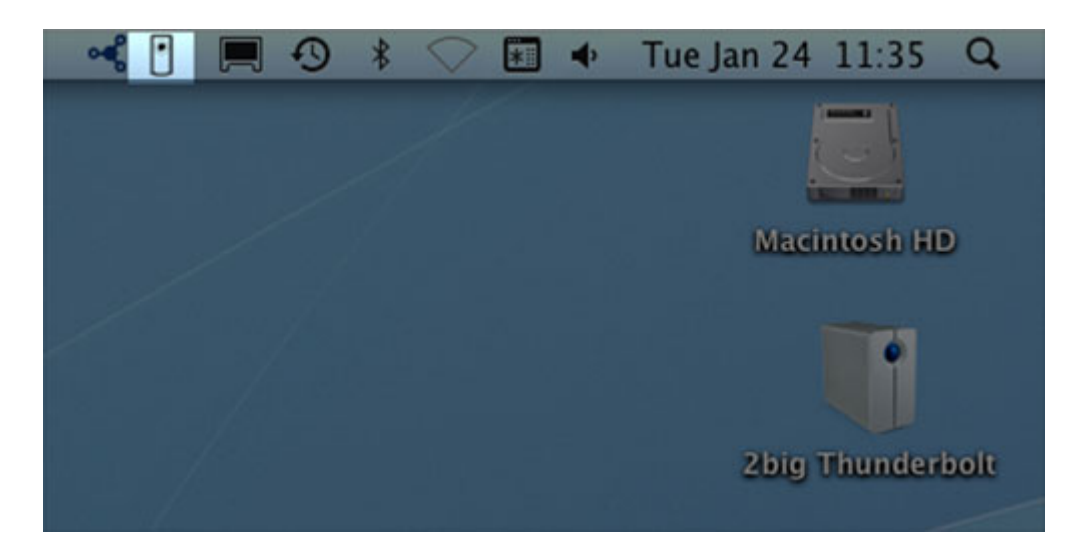

2. Selezionare **Open LaCie RAID Monitor** (Apri LaCie RAID Monitor).

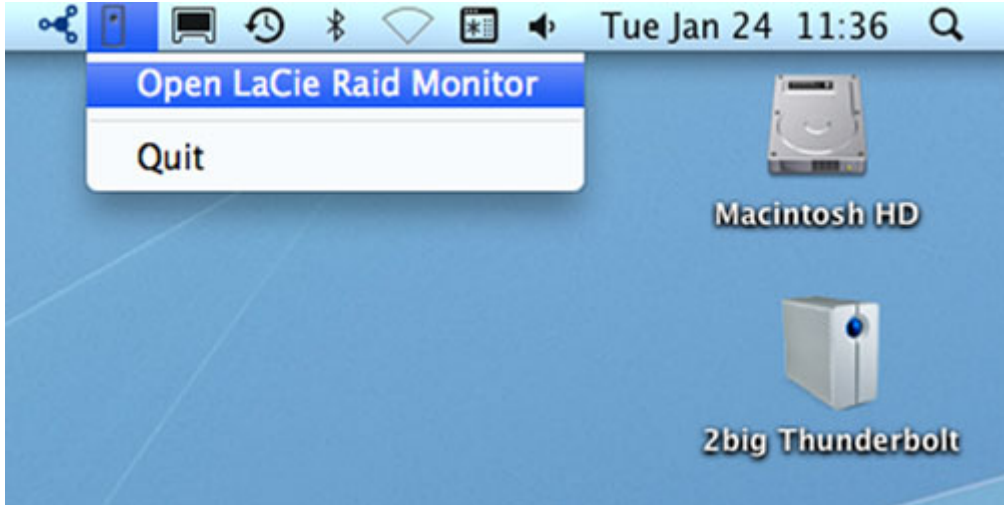

LaCie RAID Monitor offre un sistema di consultazione semplice, con codice colore, per determinare all'istante lo stato di salute dell'unità 2big:

■ verde indica che il RAID funziona correttamente

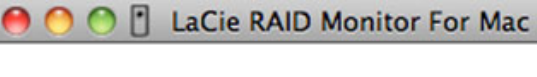

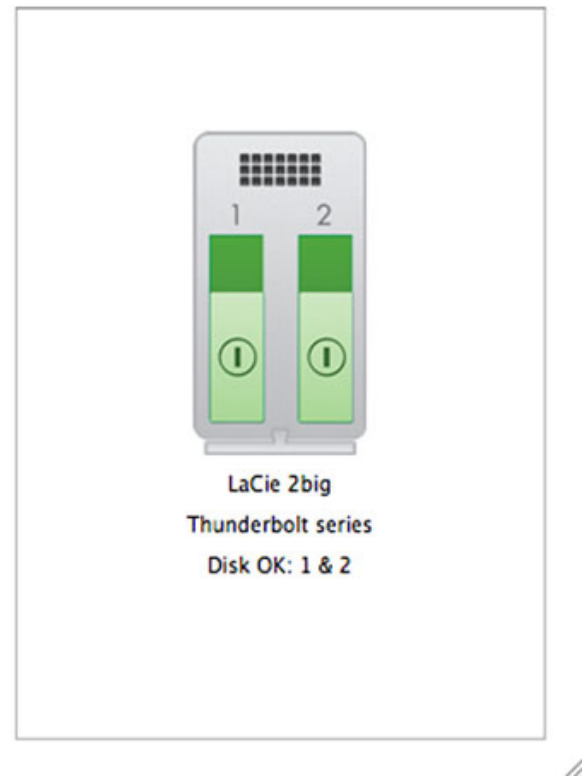

■ rosso indica un problema a carico di uno o di entrambi i dischi RAID.

2

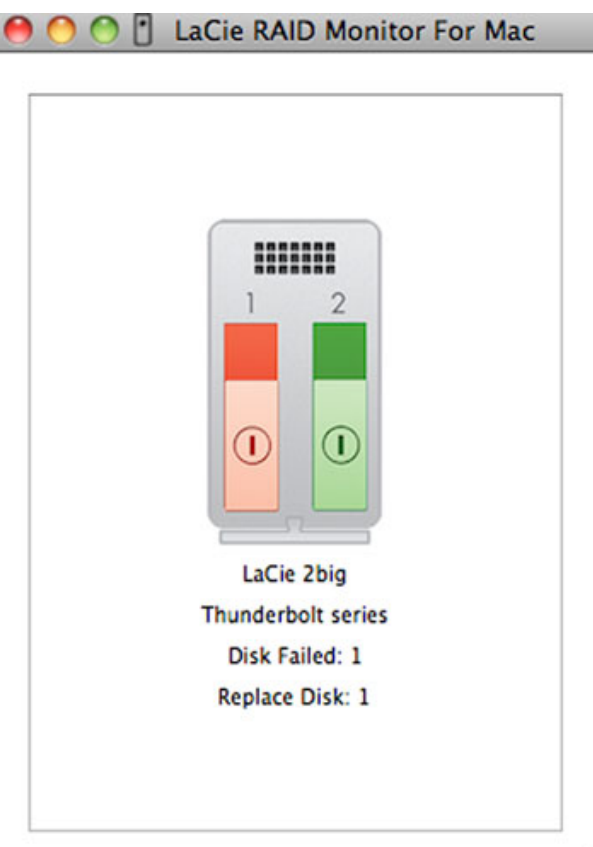

#### Avviso rapido

Non occorre lanciare LaCie RAID Monitor per ricevere un avviso sullo stato di salute del RAID. Qualora uno o entrambi i dischi dovessero presentare problemi, l'icona LaCie RAID Monitor sulla barra dei menu lampeggerà con un punto esclamativo in un triangolo.

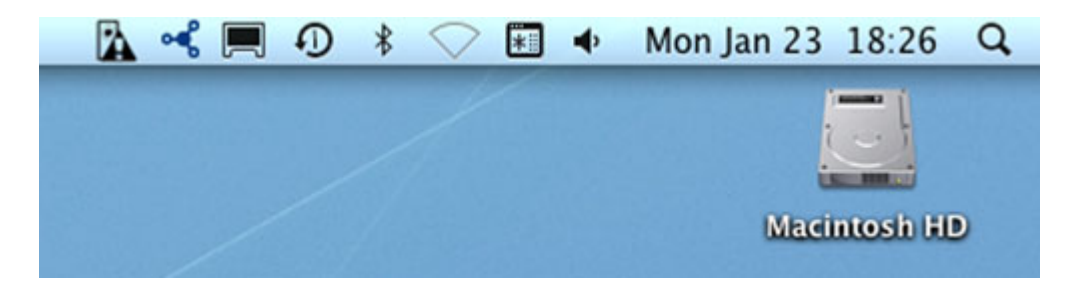

Se si riceve l'avviso, aprire LaCie RAID Monitor per visualizzare la sorgente del problema.

**Informazioni importanti:** Se si desidera rimuovere LaCie RAID Monitor dal computer, eseguire il programma Uninstaller. Trascinando l'icona del programma nel cestino non si rimuove completamente l'utilità dal computer.

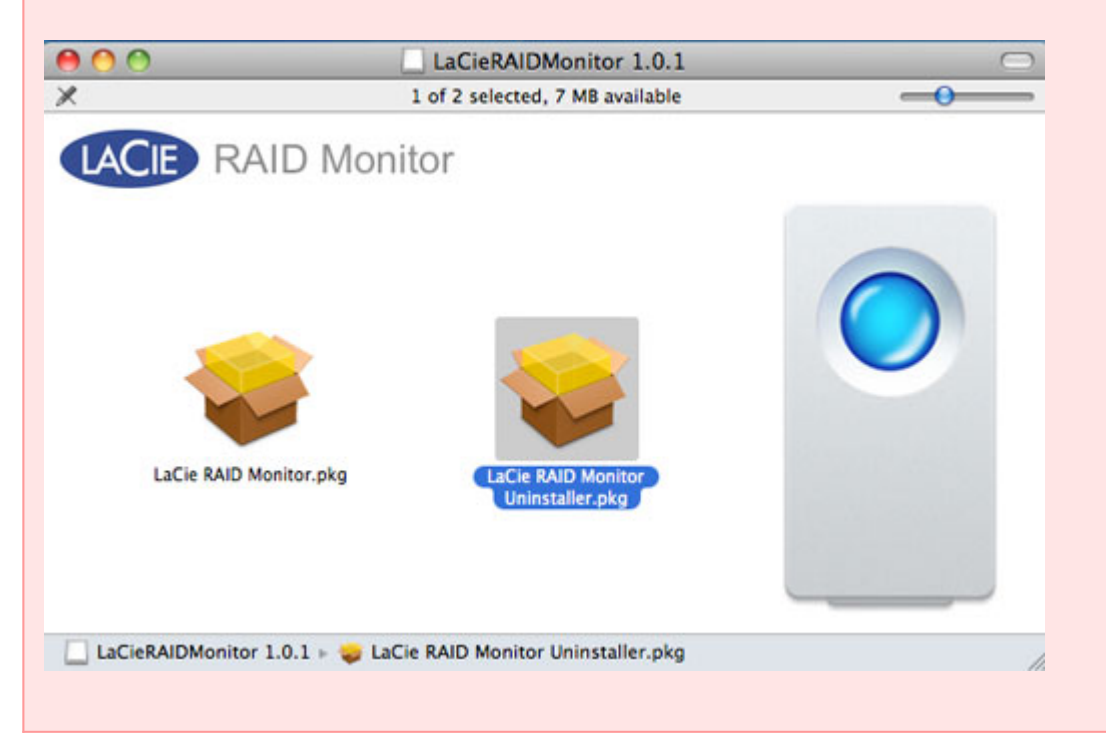

# **SOSTITUZIONE DI UN DISCO (2BIG)**

**Informazioni importanti**: Benché si raccomandi a tutti gli utenti della Thunderbolt Series di contattare l'Assistenza clienti LaCie qualora si sospetti un malfunzionamento del disco, a causa del tipo di alloggiamento questa sezione si riferisce solo alle unità 2big.

Se si verifica un guasto su uno dei dischi sinfoli dell'unità LaCie 2big Thunderbolt Series, rivolgersi al rivenditore o all'Assistenza tecnica LaCie. Le unità disco malfunzionanti all'interno dell'alloggiamento 2big Thunderbolt Series devono essere sostituite esclusivamente con un'unità compatibile LaCie di uguale capacità.

Dopo aver ricevuto l'unità sostitutiva, eseguire l'installazione rispettando la procedura seguente.

**Attenzione:**La temperatura dei dischi dell'unità LaCie 2big Thunderbolt Series può essere elevata dopo un uso prolungato. Fare attenzione quando si rimuovono le unità.

# PER RIMUOVERE UN DISCO

- 1. Verificare che l'alloggiamento 2big Thunderbolt Series sia spento.
- 2. Assicurarsi di avere una adeguata connessione a terra per evitare scariche elettrostatiche.
- 3. Se l'alloggiamento del disco è bloccato, inserire l'estremità arrotondata dell'utensile "2 in 1" nella fessura della chiusura dell'unità e ruotare fino ad allineare verticalmente la fessura per sbloccarla.

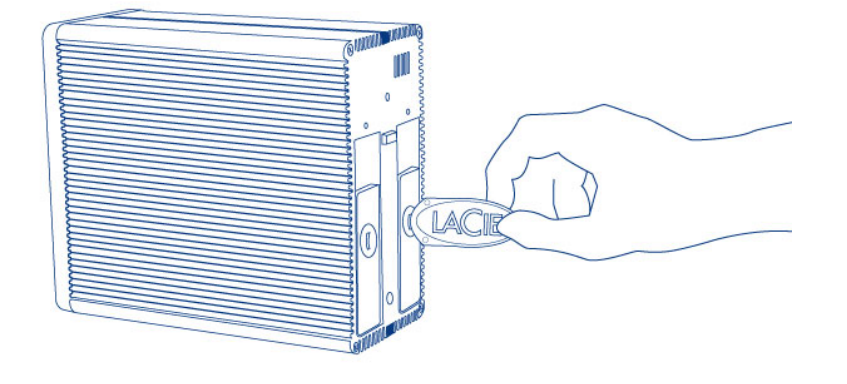

#### *Utensile "2 in 1"*

4. Estrarre il cassetto del disco inserendo un dito nello spazio dietro la maniglia del cassetto del disco e tirare fino a sganciare il disco.

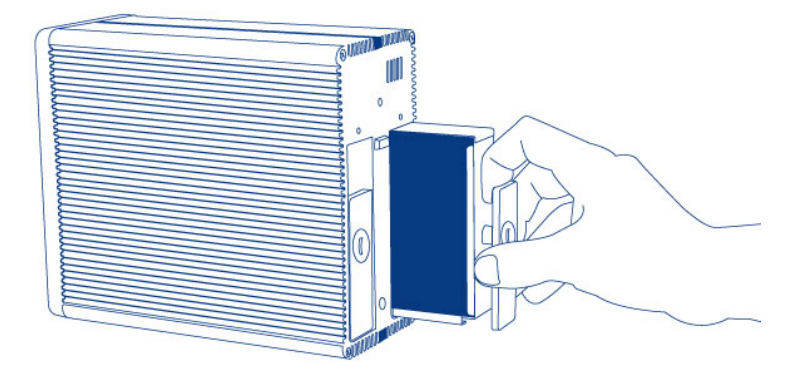

5. Afferrare la maniglia del cassetto del disco ed estrarre delicatamente l'unità.

**Informazioni importanti:** LaCie raccomanda vivamente di sostituire il disco rimosso il più presto possibile.

#### Per installare un disco

- 1. Verificare che l'alloggiamento 2big Thunderbolt Series sia spento.
- 2. Rimuovere il disco malfunzionante seguendo la procedura sopra illustrata. Assicurarsi di avere una adeguata connessione a terra per evitare scariche elettrostatiche.
- 3. Rimuovere le viti dal cassetto dell'unità per sostituire l'unità malfunzionante con il disco ricevuto da LaCie.
- 4. Serrare le viti sul retro del cassetto.
- 5. Inserire delicatamente il cassetto nell'alloggiamento vuoto. Quando l'unità è quasi allineata, si avverte una certa resistenza. Spingere con decisione la maniglia del cassetto fino a fare scattare l'unità in posizione e allinearla con il pannello posteriore dell'unità 2big Thunderbolt Series.
- 6. Usare l'utensile "2 in 1" per bloccare la chiusura dell'unità. L'unità è bloccata quando la linea si trova in posizione orizzontale.

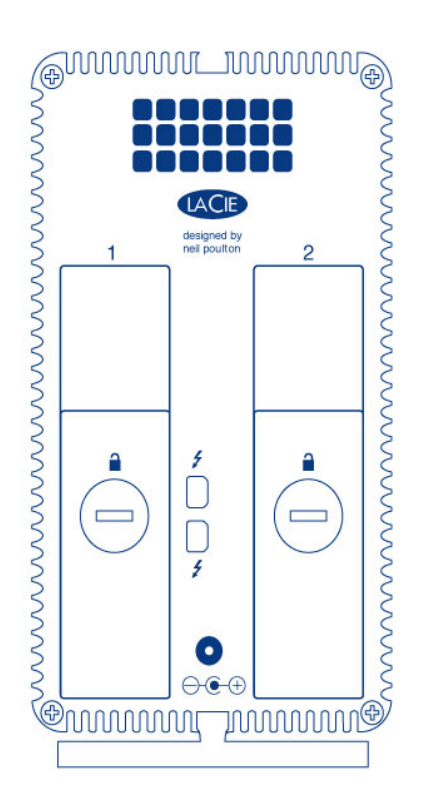

### Ricostruzione di un insieme RAID

#### Insieme RAID con striping (RAID 0)

Dopo aver installato il disco sostitutivo nell'alloggiamento 2big, consultare [Formattazione](http://manuals.lacie.com/it/manuals/thunderbolt-pro/formatting) per le istruzioni su come costruire un insieme RAID con striping.

#### Insieme RAID con mirroring (RAID 1)

Il RAID della 2big Thunderbolt Series viene configurato utilizzando l'Utilità disco di Macintosh. Per istruzioni su come effettuare il recupero in seguito a un malfunzionamento del disco fisso su un array mirrored visitare la pagina Supporto di Apple® ([Apple Support](http://docs.info.apple.com/article.html?path=DiskUtility/11.5/en/7079.html)).

**Informazioni importanti:** LaCie consiglia di non rimuovere nessun disco in un insieme RAID con mirroring che non presenta problemi. La rimozione di un'unità funzionante può costringere a ricostruire il RAID con mirroring.

# **FORMATTAZIONE**

Le due unità all'interno della 2big Thunderbolt Series e della Little Big Disk Thunderbolt Series sono preformattate HFS+ con journaling per computer Macintosh. Inoltre, i dischi sono stati preconfigurati come un insieme RAID con striping (RAID 0) per garantire le prestazioni ottimali.

#### **Informazioni importanti:**

#### **RAID:**

È possibile scegliere di adattare la configurazione RAID come insieme RAID con mirroring per la protezione dei dati mediante l'Utilità Disco di Mac OS X. Si ricorda che un insieme RAID con mirroring copia lo stesso file su ogni disco e questo influisce sulla velocità di trasferimento e dimezza la capacità disponibile.

# INSIEME RAID CON STRIPING (RAID 0)

Un insieme RAID con striping accoppia le due unità all'interno dell'alloggiamento per garantire velocità di trasferimento aumentate. In una coppia con striping i dati vengono archiviati su entrambi i dischi e questo consente loro di condividere le richieste di lettura e scrittura di file. Contrariamente a un insieme mirrored con striping (RAID 1), le capacità disponibili di ogni disco vengono sommate per garantire la disponibilità di storage massima.

Con le sue velocità migliorate di accesso in lettura/scrittura e una capacità di storage massima, un insieme RAID con striping è un ottimo complemento alle prestazioni eccezionali già offerte dalla tecnologia Thunderbolt. Accedere ai dati è semplice dato che uno stripe crea un volume logico che viene montato sul desktop.

Uno svantaggio dell'insieme RAID con striping è la mancanza di sicurezza incorporata dei dati. In caso di guasto di un disco, tutti i file diventano inaccessibili in quanto sulla coppia con striping vengono scritte parti di ogni stringa di dati. Pertanto, LaCie raccomanda vivamente di eseguire il backup dei dati archiviati su un insieme RAID con striping almeno una volta al giorno. È possibile eseguire il backup dei dati sul disco interno del computer o su un altro disco fisso con capacità sufficiente.

# INSIEME RAID CON MIRRORING (RAID 1)

In un insieme RAID con mirroring i due dischi fisici vengono combinati in mirroring in modo che venga installato un unico volume logico sul desktop. Si noti che la capacità del volume di storage combinato non può superare la capacità disponibile del disco singolo con minore capacità. Tutti i dati vengono salvati simultaneamente su ogni disco e questo significa che i file non andranno persi qualora un'unità dovesse guastarsi.

**Informazioni importanti:** LaCie consiglia di non rimuovere nessun disco in un insieme RAID con mirroring che non presenta problemi. La rimozione di un'unità funzionante può costringere a ricostruire il RAID con mirroring. Per maggiori informazioni sulla ricostruzione di un insieme RAID con mirroring utilizzando l'Utilità Disco di Apple Disk, visitare la pagina [Apple Support](http://docs.info.apple.com/article.html?path=DiskUtility/11.5/en/7079.html).

# CONFIGURAZIONE DI UN INSIEME RAID

**Informazioni importanti:** Gli alloggiamenti LaCie Thunderbolt Series sono dispositivi di storage plug&play preconfigurati in RAID 0. Per utilizzare i dischi subito dopo averli estratti dalla confezione, vedere [Collegamento dell'unità](http://manuals.lacie.com/it/manuals/thunderbolt-pro/connection) per informazioni sulla connessione del dispositivo a un computer Macintosh che supporta la tecnologia Thunderbolt.

Per la la riformattazione dei dischi fissi Thunderbolt Series vedere la procedura illustrata di seguito.

- 1. Collegare l'alloggiamento LaCie Thunderbolt Series a un computer Macintosh compatibile.
- 2. Le unità verranno visualizzate sul desktop sotto forma di un'icona singola se sono ancora configurate come un insieme RAID con striping oppure come icone individuali se sono state riformattate.
- 3. Andare al menu **Vai a > Utility**.

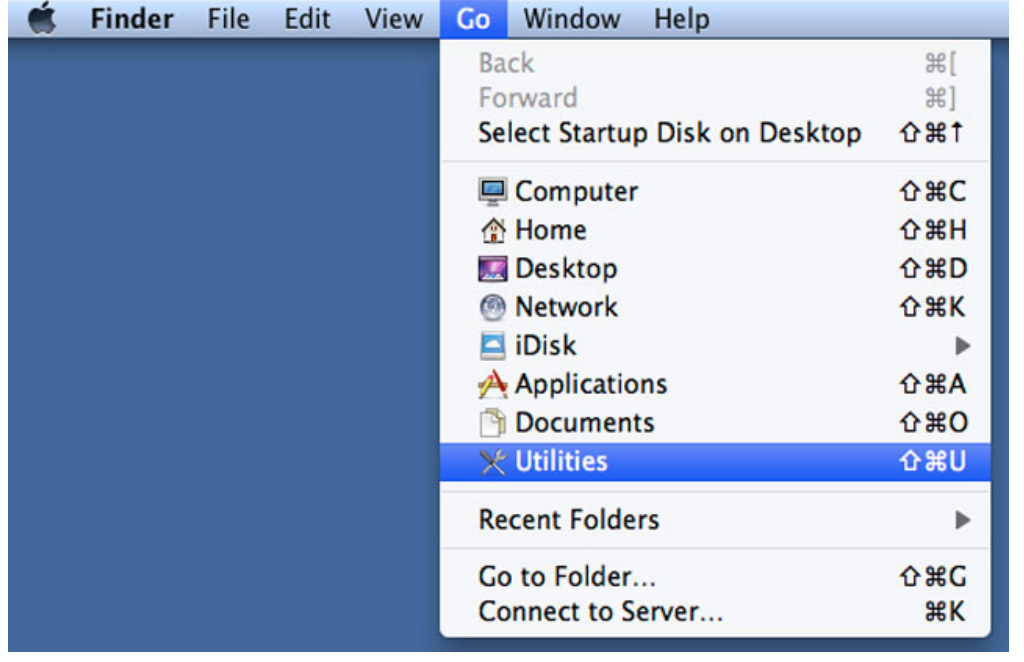

- 4. Viene visualizzata la schermata Utility. Fare clic due volte sull'applicazione **Disk Utility.app** (Applicazione Utilità disco).
- 5. Le unità sono elencate sul lato sinistro della finestra Utilità disco.

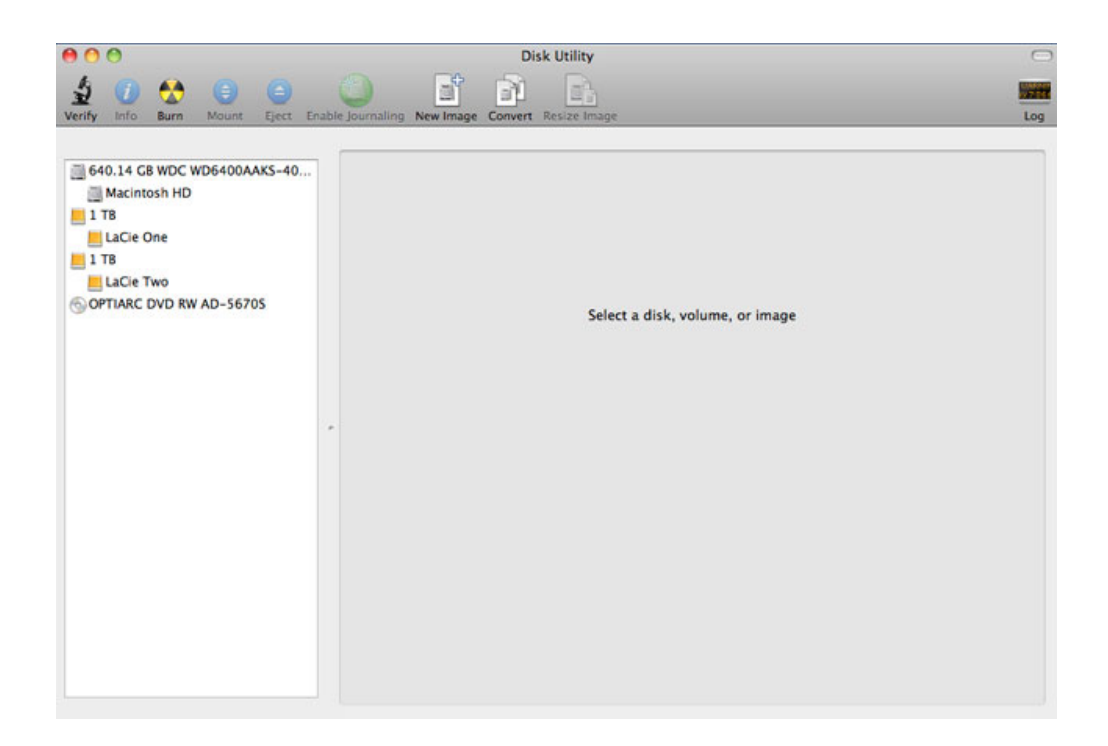

6. Fare clic una volta sulle unità LaCie per visualizzare le schede. Fare clic sulla scheda **RAID**.

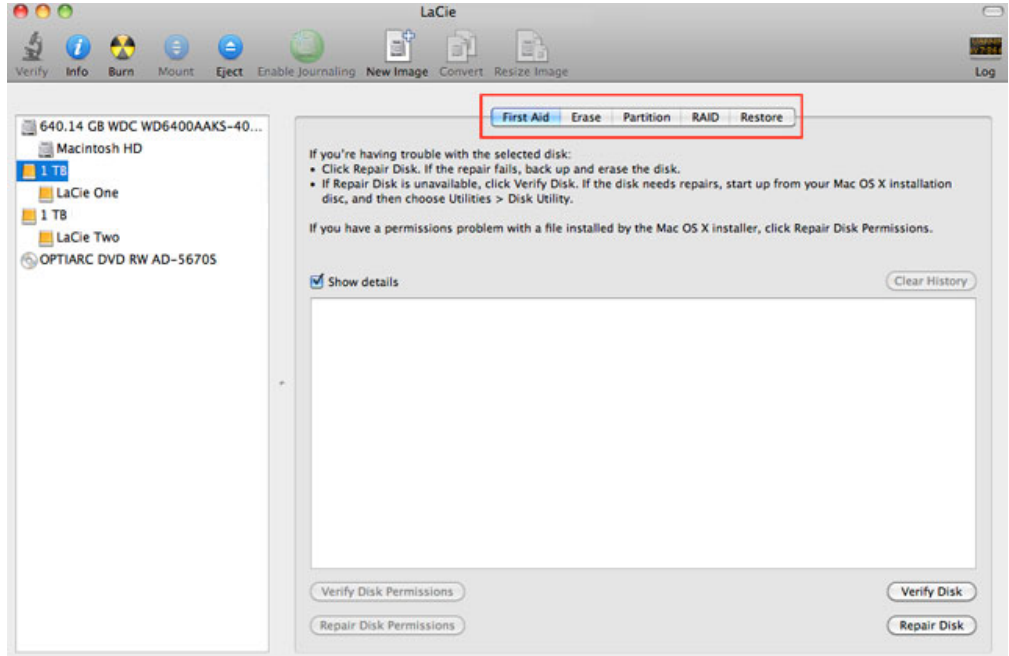

7. La scheda RAID include tre impostazioni importanti: RAID Set Name (Nome dell'insieme RAID), Format (Formato) e RAID Type (Tipo di RAID).

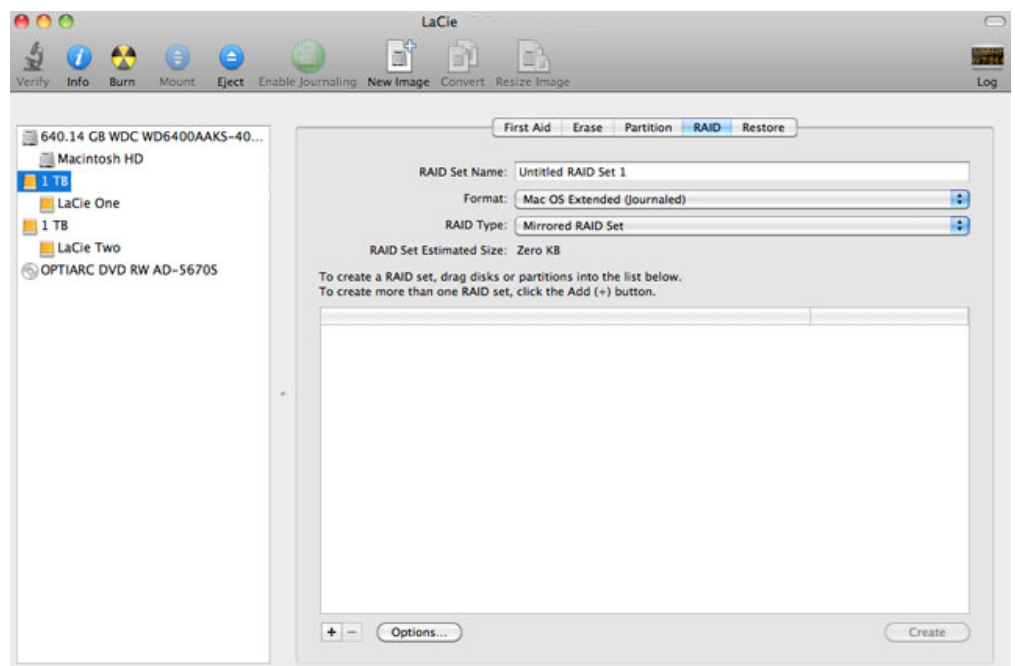

8. La selezione del menu a discesa **Format** (Formato) determina la visualizzazione dei formati di file system disponibili per le unità al momento della creazione del RAID. Selezionare **Mac OS Extended (Journaled)** (Mac OS esteso (con journaling).

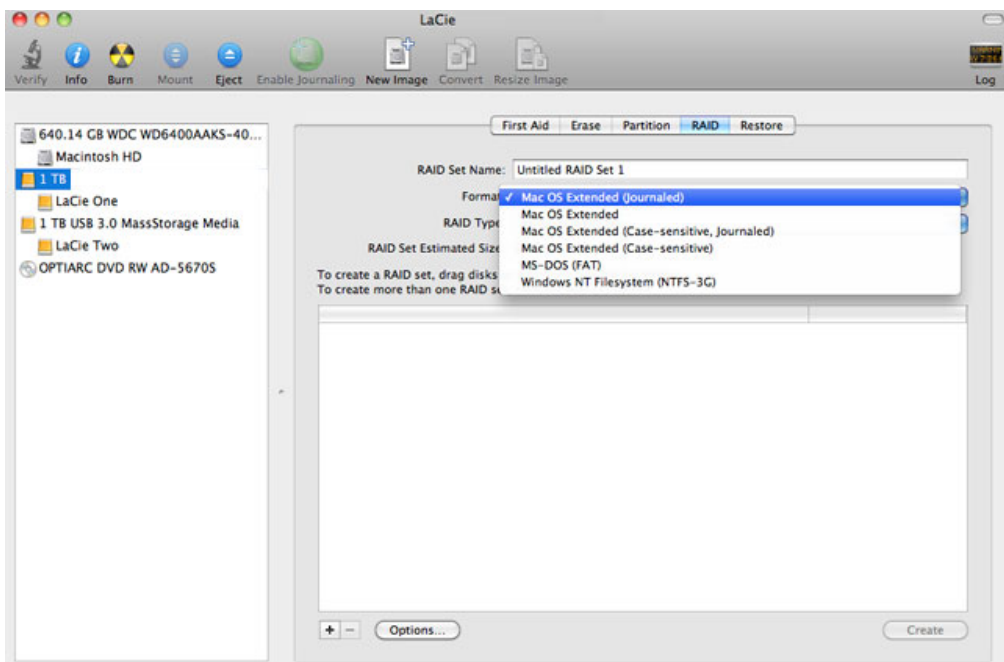

9. La selezione del menu a discesa **RAID Type** (Tipo di RAID) determina la visualizzazione delle configurazioni RAID disponibili. Per ottenere le prestazioni migliori, LaCie raccomanda di selezionare **Striped RAID Set** (Insieme RAID con striping). Per la protezione dei dati, selezionare **Mirrored RAID Set** (Insieme RAID con mirroring).

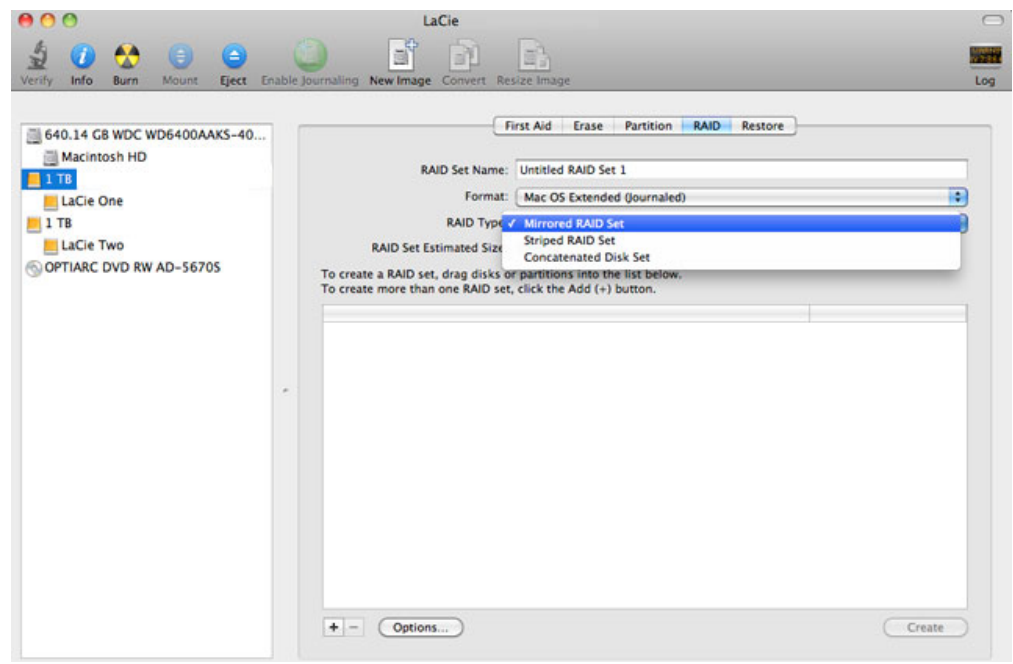

10. Indicare un nome per l'insieme RAID con striping o mirroring nel campo **RAID Set Name** (Nome dell'insieme RAID).

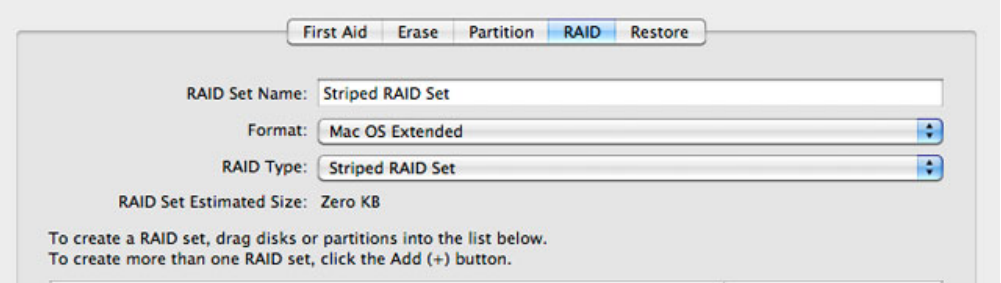

11. Trascinare una delle unità nel campo vuoto al centro della scheda RAID.

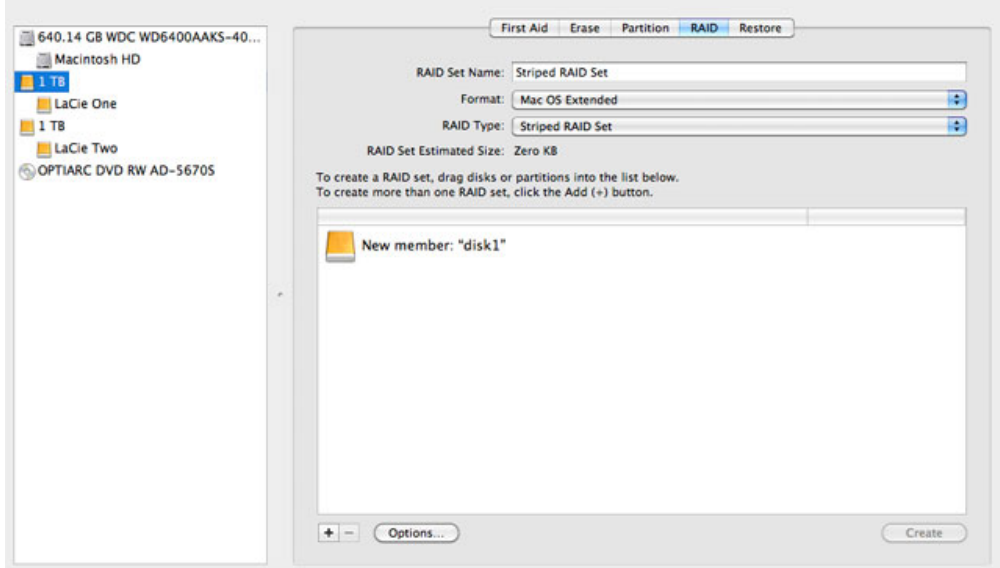

12. Trascinare la seconda unità nello stesso campo al centro della scheda RAID.

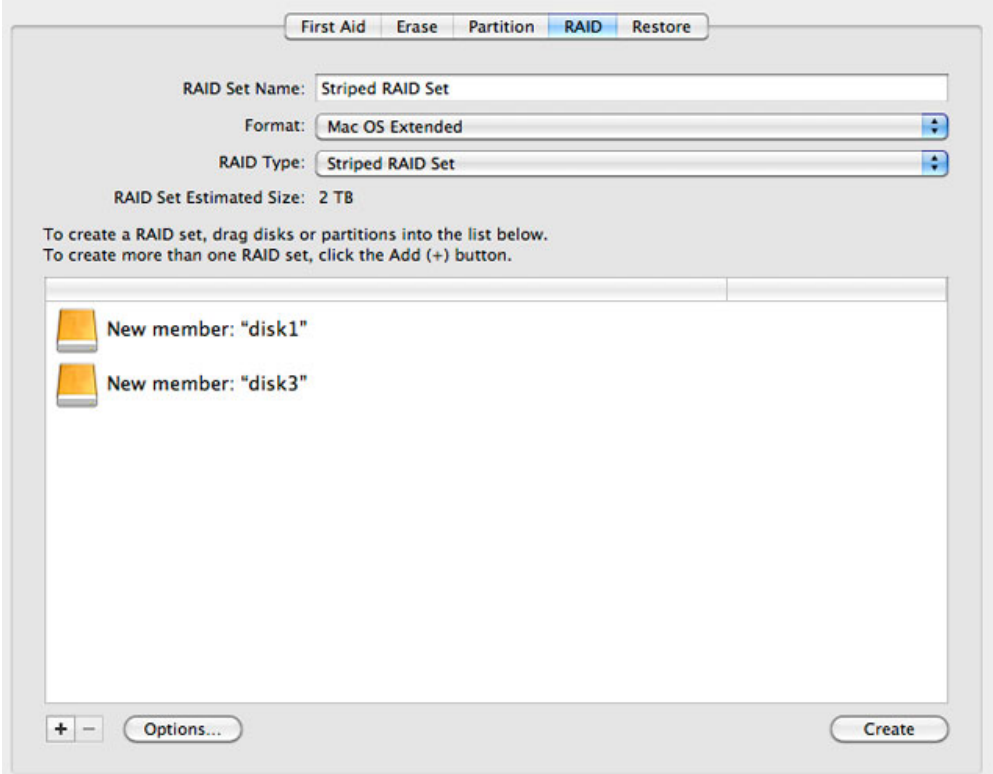

13. Per modificare le dimensioni del blocco RAID, selezionare il pulsante **Options…** (Opzioni…) in fondo alla finestra. Questo esempio mostra l'impostazione predefinita, tuttavia è possibile selezionare dimensioni di blocco superiori se si lavora con file grandi (p.es. video e audio di fascia alta). Per le dimensioni del blocco RAID raccomandate, consultare il manuale utente del software. Dopo aver scelto le dimensioni del blocco RAID, fare clic su **OK**.

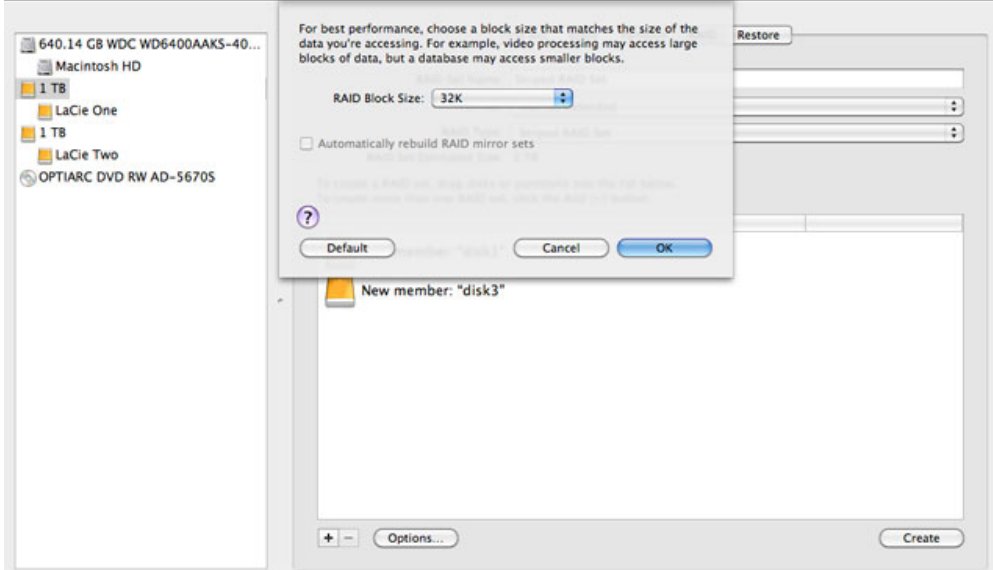

- 14. Fare clic su **Create** (Crea) in fondo alla finestra per cominciare a costruire il RAID.
- 15. Fare clic su **Create** (Crea) nella finestra a comparsa.
- 16. Attendere con pazienza mentre l'Utilità disco configura il RAID. L'insieme RAID verrà visualizzato sul desktop sotto forma di icona singola.

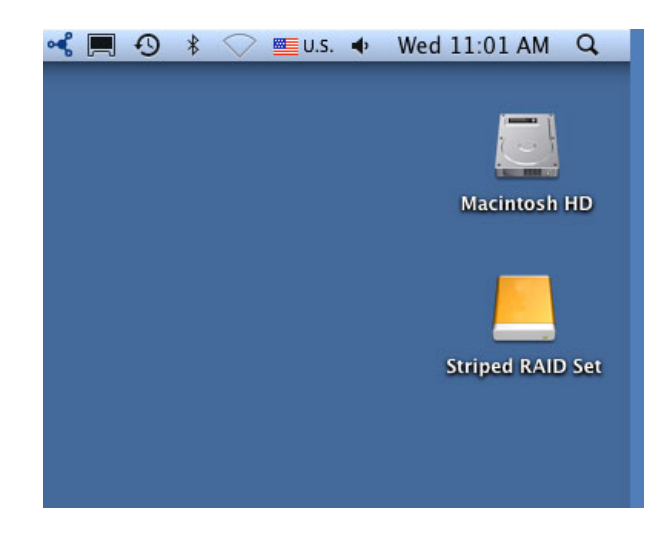

### Eliminazione di un array RAID

Per eliminare un array RAID attenersi alla seguente procedura.

**Attenzione:** Eliminando un array RAID si distruggono i dati memorizzati sui dischi che fanno parte dell'array. Prima di eseguire la procedura di seguito esposta, eseguire il back up dei dati.

- 1. Verificare che il prodotto sia acceso e collegarlo al proprio Mac come descritto in [setup](http://manuals.lacie.com/it/manuals/setup/start).
- 2. Aprire Finder.
- 3. Andare al menu **Go > Utilities**.

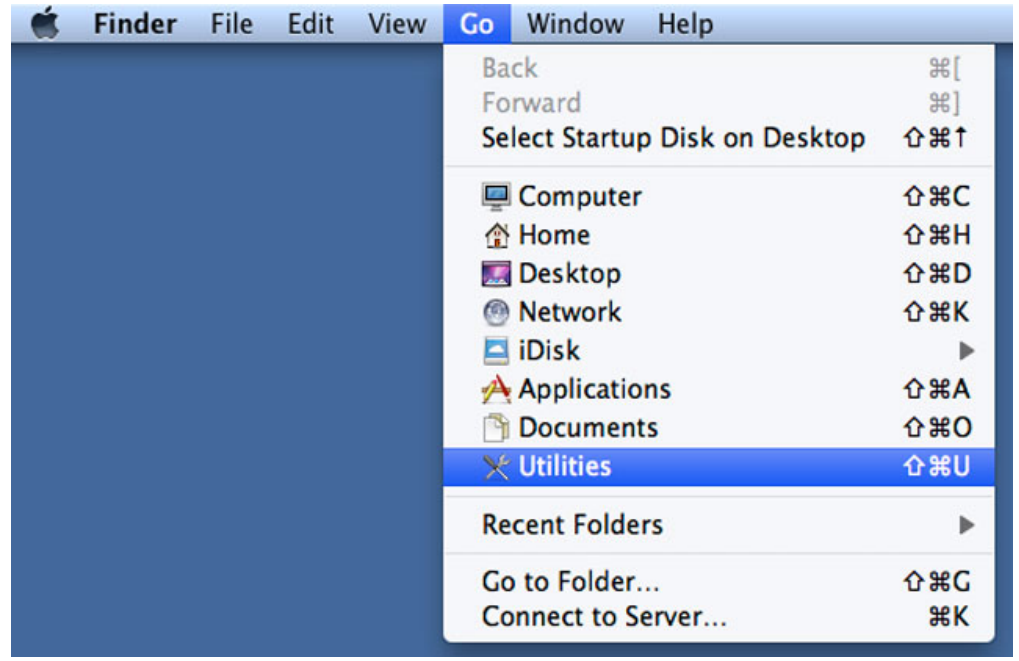

- 4. Viene visualizzata la schermata Utility. Fare doppio clic sull'applicazione **Disk Utility**.
- 5. I dispositivi di memorizzazione collegati sono elencati sul lato sinistro della finestra Disk Utility. Vengono elencati anche gli array RAID eventualmente creati con Disk Utility.

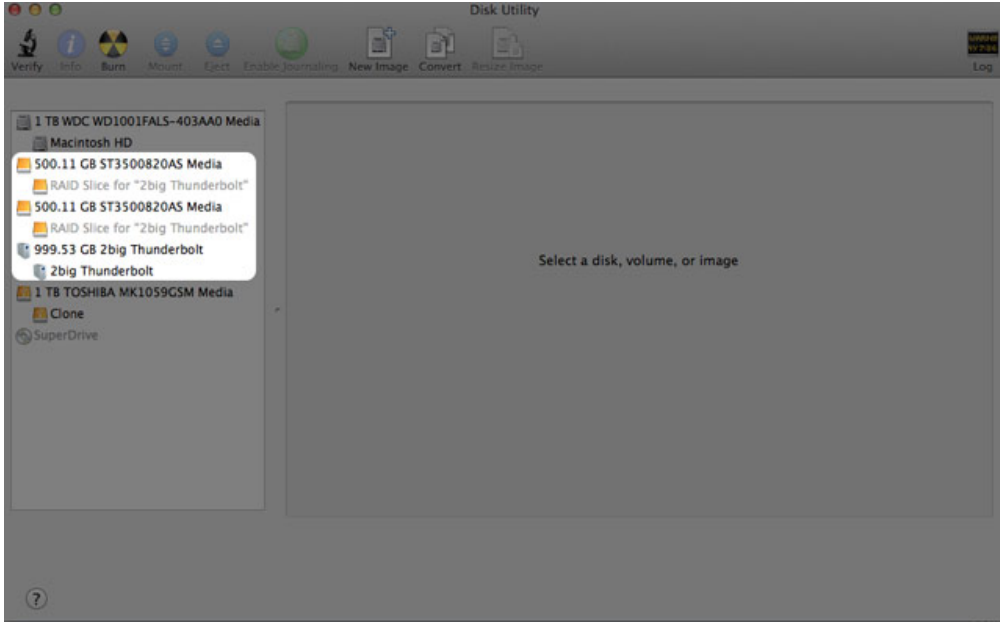

6. Fare clic sull'icona dell'array RAID in quest'area, poi fare clic sulla scheda **RAID**.

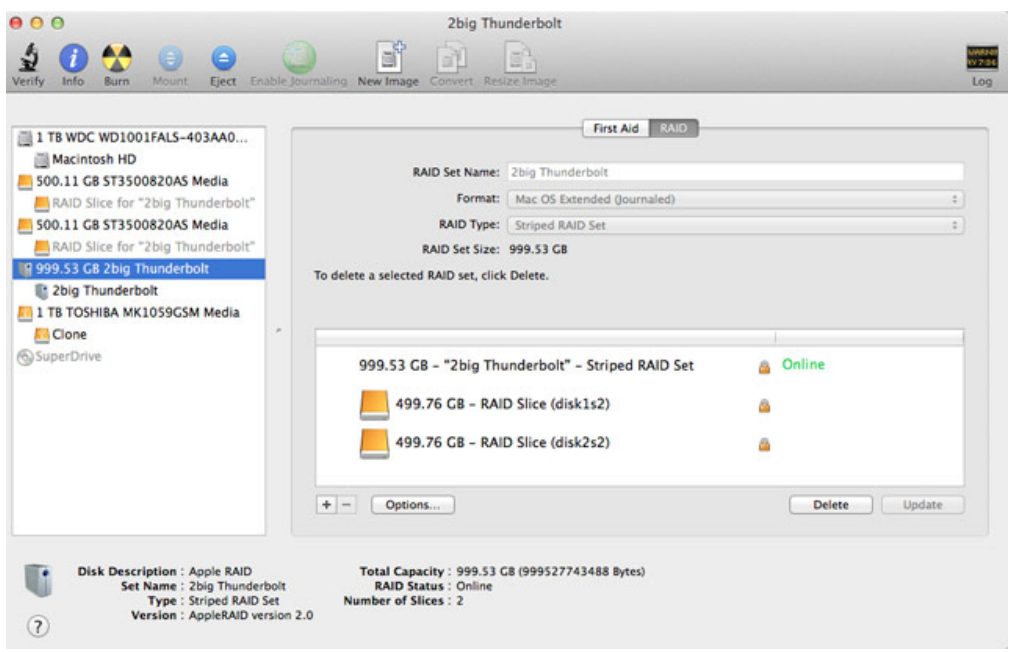

7. Fare clic sul pulsante **Delete** e poi confermare la cancellazione.

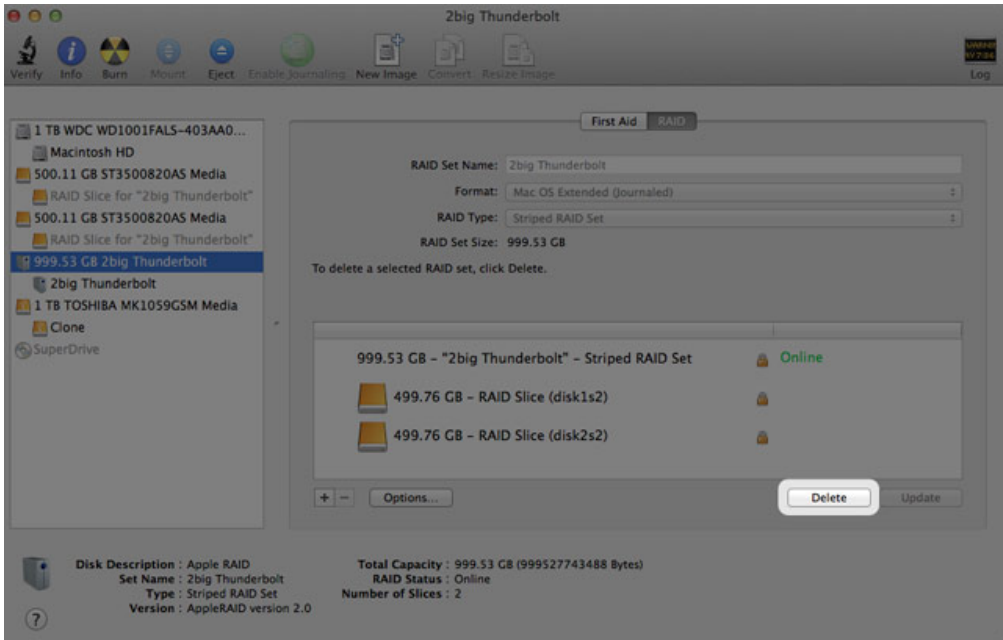

# **COME OTTENERE ASSISTENZA**

In caso di problemi con il prodotto LaCie, consultare la tabella seguente per un elenco delle risorse disponibili.

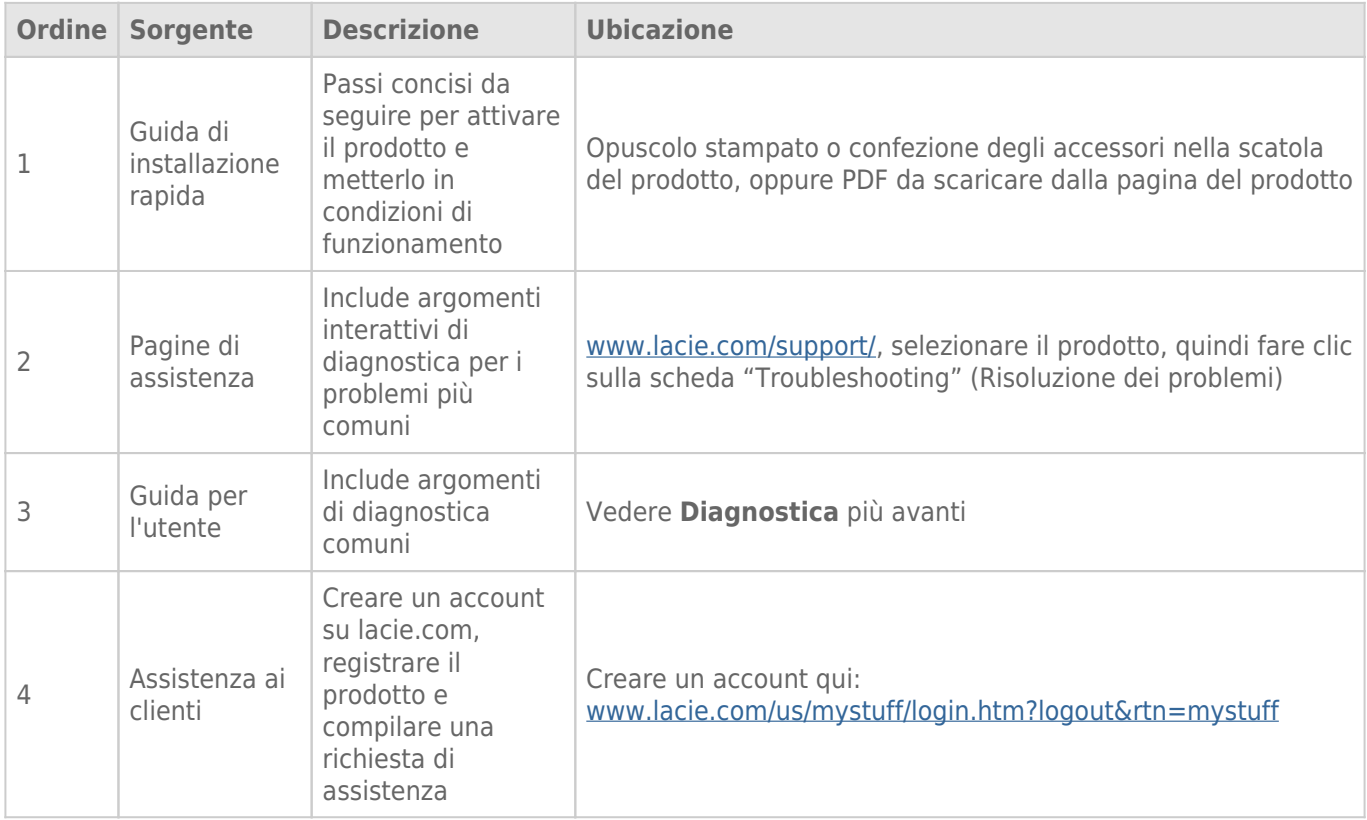

**Nota:** LaCie si impegna a fornire prodotti di alta qualità e arricchiscono la vita dei nostri clienti. Per aiutare LaCie a offrire l'assistenza clienti migliori, vi chiediamo di creare un account e registrare il prodotto su [www.lacie.com/us/mystuff/login.htm? logout&rtn=mystuff](http://www.lacie.com/us/mystuff/login.htm? logout&rtn=mystuff). Potete darci un feedback importante nonché ricevere informazioni aggiornate sul vostro dispositivo LaCie.

# **DIAGNOSTICA**

**Nota:** La diagnostica interattiva, un modo altamente efficiente per risolvere i problemi con il prodotto, è disponibile all'indirizzo [www.lacie.com/support/](http://www.lacie.com/support/). Selezionare il prodotto, quindi fare clic sulla scheda "Troubleshooting" (Diagnostica).

### Problema: Non vengono visualizzati i dischi Thunderbolt Series.

[D: Ci sono altri dispositivi con tecnologia Thunderbolt collegati alla stessa porta o allo stesso hub?](#page--1-0)

R: Scollegare qualsiasi altro dispositivo Thunderbolt e verificare se il volume Thunderbolt Series compare sul desktop.

[D: L'icona o le icone relative ai volumi Thunderbolt Series vengono visualizzate sul desktop?](#page--1-0)

R: Le icone relative agli alloggiamenti di storage Thunderbolt Series devono essere visualizzate sul desktop. Assicurarsi che in **Finder > Preferenze > scheda Generale** sia selezionata la preferenza per la visualizzazione delle icone esterne sul desktop.

[D: L'alloggiamento Thunderbolt Series è collegato a un computer Macintosh che supporta la tecnologia Thunderbolt?](#page--1-0)

R: Il tipo di connessione della tecnologia Thunderbolt su Mac è Mini DisplayPort. Benché i computer Macintosh più vecchi includano una o più Mini DisplayPort, queste vengono usate solo per collegare uno o più monitor. Si noti che i Mac precedenti con Mini DisplayPort non supportano le periferiche con tecnologia Thunderbolt come i dispositivi di storage LaCie Thunderbolt Series.

[D: È stata eseguita la corretta procedura di installazione?](#page--1-0)

R: Rivedere la procedura di installazione [\(Collegamento dell'unità](http://manuals.lacie.com/it/manuals/thunderbolt-pro/connection)). Assicurarsi che entrambe le estremità della tecnologia Thunderbolt siano saldamente collegate alle porte e che il dispositivo stia ricevendo alimentazione dall'alimentatore incluso.

[D: L'alloggiamento Thunderbolt Series è stato collegato al nuovo Mac con un cavo Mini DisplyPort vecchio utilizzato per i](#page--1-0) [monitor. Perché i volumi Thunderbolt Series non vengono visualizzati sul desktop?](#page--1-0)

R: Il dispositivo di storage Thunderbolt Series richiede cavi appositamente costruiti per la tecnologia Thunderbolt. Per maggiori informazioni sui cavi che supportano la tecnologia Thunderbolt, visitare il sito [www.lacie.com.](http://www.lacie.com)

[D: È stato utilizzato un cavo che supporta la tecnologia Thunderbolt per il collegamento a un nuovo Mac ma l'alloggiamento](#page--1-0) [Thunderbolt Series: \(a\) non si accende e/o \(b\) non riceve alimentazione sufficiente.](#page--1-0)

R: L'alloggiamento Thunderbolt Series deve essere alimentato dall'alimentatore incluso. Vedere [Collegamento](http://manuals.lacie.com/it/manuals/thunderbolt-pro/connection) [dell'unità](http://manuals.lacie.com/it/manuals/thunderbolt-pro/connection).

[D: Le due estremità del cavo con tecnologia Thunderbolt sono correttamente collegate?](#page--1-0)

R:

- Utilizzare solo un cavo che supporti la tecnologia Thunderbolt su un Mac.
- Esaminare le due estremità del cavo per tecnologia Thunderbolt e accertarsi che siano correttamente collegate alle rispettive porte.
- Provare a disconnettere il cavo per tecnologia Thunderbolt e quindi attendere 10 secondi prima di ricollegarlo.
- Se l'unità non viene ancora riconosciuta, riavviare il computer e riprovare.

### Problema: Vengono visualizzati messaggi di errori riguardanti il trasferimento dei file e Time Machine non funziona.

[D: Appare il messaggio "Errore -50" durante la copia sul dispositivo di storage?](#page--1-0)

R: Durante la copia di file o cartelle da un computer a un volume FAT 32, è possibile che alcuni caratteri non vengano copiati. Questi caratteri comprendono, tra l'altro:

 $? < > / \backslash$ :

Dato che il file system FAT 32 non offre prestazioni ottimali, LaCie raccomanda di non utilizzarlo con gli alloggiamenti di storage Thunderbolt Series. Considerare la possibilità di formattare l'unità come HFS+ con journaling con un insieme RAID con striping o mirroring. Vedere [Formattazione.](http://manuals.lacie.com/it/manuals/thunderbolt-pro/formatting) Inoltre, Time Machine è compatibile solo con dischi formattati in HFS+ o HFS+ con journaling. Riformattare l'unità per la compatibilità Time Machine

[D: Viene visualizzato un messaggio di errore che segnala la disconnessione dell'unità dopo la disattivazione della modalità di](#page--1-0) [ibernazione?](#page--1-0)

R: Ignorare il messaggio. L'unità verrà installata nuovamente sul desktop.

### Problema: Lo spazio su disco non sembra corretto.

[D: Numerosi file sono appena stati trasferiti nel cestino dallo storage Thunderbolt Series. Perché non è presente più spazio](#page--1-0) [per copiare nuovi file?](#page--1-0)

R: Lo spazio su disco non viene recuperato finché i file non vengono eliminati. Per eliminare i file per sempre:

- Fare clic sul pulsante **Trash** (Cestino) sul dock.
- Verrà visualizzata una finestra Finder. Fare clic su **Empty** (Svuota) in alto a destra.

[D: Perché la capacità del volume è inferiore a quella indicata sui dispositivi di storage Thunderbolt Series \(solo dischi fissi\)?](#page--1-0)

R: Dopo la formattazione, la capacità dell'unità disponibile appare inferiore a quella dichiarata sulla confezione. La differenza dipende da come viene vista la capacità sul sistema operativo. Per esempio, un disco fisso in grado di archiviare 500.000.000.000 byte viene diviso per 1.000.000.000 che corrispondono a 500GB. Questa è la capacità effettiva indicata sulla confezione del produttore. Il sistema operativo utilizza un calcolo leggermente diverso e divide 500.000.000.000 per 1.073.741.824 che corrispondono a 466 GB.

# Problema: È necessario ricostruire l'insieme RAID con mirroring.

[D: È appena arrivata l'unità sostitutiva da LaCie. Come si può ricostruire l'insieme RAID con mirroring?](#page--1-0)

R: Per istruzioni su come ricostruire un insieme RAID con mirroring vedere la pagina [Apple Support](http://docs.info.apple.com/article.html?path=DiskUtility/11.5/en/7079.html).

# **PRECAUZIONI**

**Attenzione:** È essenziale usare solo l'alimentatore fornito con il prodotto, poiché è dotato di un cavo di alimentazione schermato che soddisfa i limiti di emissioni FCC e consente di evitare interferenze ai ricevitori radio e TV posti nelle vicinanze.

**Attenzione:** Modifiche non autorizzate dal produttore possono annullare il diritto dell'utente a utilizzare il prodotto.

**Informazioni importanti:**LaCie non garantisce in nessuna circostanza il recupero o il ripristino dei dati in caso di danni o perdita riconducibili all'uso dell'unità LaCie. Per prevenire possibili perdite di dati, LaCie consiglia vivamente di effettuare DUE copie dei dati e di conservarne ad esempio una su un'unità disco esterna e l'altra sull'unità disco interna, oppure su un'altra unità disco esterna o su un supporto di storage rimovibile. Per ulteriori informazioni sulle soluzioni più idonee per il backup, visitare il sito Web di LaCie.

**Informazioni importanti:**1 TB (terabyte) =  $1,000$ GB. 1 GB =  $1.000$  MB. 1 MB =  $1.000.000$  di byte. La capacità accessibile totale varia a seconda dell'ambiente operativo ed è generalmente pari al 10% in meno per i terabyte.

# SICUREZZA E TUTELA DELLA SALUTE

- La manutenzione dell'unità deve essere effettuata solo da personale qualificato e debitamente autorizzato.
- Leggere attentamente la presente Guida per l'utente e seguire le procedure corrette per l'utilizzo della scheda.
- Non aprire l'unità e non cercare di smontarla o modificarla. Non inserire oggetti metallici nell'unità per evitare rischi di scosse elettriche, corto circuiti o emissioni pericolose. I dischi forniti con l'unità LaCie non contengono parti la cui manutenzione possa essere effettuata dagli utenti. Se si rilevano problemi di funzionamento, fare ispezionare l'unità da personale dell'Assistenza tecnica LaCie.
- Non lasciare l'unità esposta alla pioggia, né utilizzarla vicino all'acqua o in presenza di umidità. Non collocare sull'unità disco LaCie oggetti contenenti liquidi, per evitare che penetrino nelle aperture, provocando scosse elettriche, cortocircuiti, incendi o lesioni personali.

# PRECAUZIONI GENERICHE

- Requisiti dell'alimentazione: 100-240 V~, 1,5 A, 50-60 Hz (le variazioni nella tensione di alimentazione non devono superare ± 10% delle sovratensioni transitorie nominali di categoria II).
- Non esporre l'unità LaCie Hard Disk a temperature esterne all'intervallo 5°C 35°C, a umidità operative esterne all'intervallo 10-80% (senza condensa) o a un'umidità di immagazzinaggio esterna all'intervallo 5-90% (senza condensa), per evitare di danneggiare l'unità o deformare il casing. Non collocare l'unità vicino a fonti

di calore né esporla ai raggi solari, nemmeno attraverso la finestra. Non lasciare l'unità disco LaCie in ambienti troppo freddi per evitare di danneggiarla.

- Il raffreddamento è adatto all'uso con altitudini non superiori a 2.000 metri.
- Se il disco è dotato di un cavo di alimentazione, staccare sempre la spina dell'unità disco dalla presa elettrica quando le linee elettriche possono essere colpite da fulmini e quando l'unità non viene utilizzata per un lungo periodo di tempo. Questa precauzione riduce il rischio di scosse elettriche, corto circuiti o incendi.
- Utilizzare solo l'alimentatore fornito con il dispositivo (se applicabile).
- Non utilizzare l'unità disco LaCie in prossimità di altri elettrodomestici, quali televisori, radio o altoparlanti, per evitare possibili interferenze che pregiudicherebbero il funzionamento degli altri apparecchi.
- Non collocare l'unità in prossimità di fonti di interferenze magnetiche; ad esempio monitor, televisori e altoparlanti. Le interferenze magnetiche possono pregiudicare il funzionamento e la stabilità del disco fisso.
- Non applicare una forza eccessiva sull'unità disco LaCie. Nel caso in cui si verifichi un problema, consultare la sezione Diagnostica di questa guida.
- Proteggere l'unità disco LaCie dalla polvere durante l'utilizzo e lo stoccaggio. La polvere può accumularsi all'interno dell'unità, aumentando i rischi di danni e malfunzionamenti.
- Non pulire mai le superfici esterne dell'unità disco LaCie con benzene, diluenti per vernici, detergenti o altri prodotti chimici. Tali sostanze possono deformare o scolorire il casing. Usare invece un panno soffice asciutto.

# **GARANZIA**

Le garanzie standard variano a seconda del prodotto. Per verificare lo stato della garanzia del proprio prodotto e per determinarne la garanzia standard offerta, digitare il numero di serie del prodotto nella pagina [www.lacie.com/it/support](http://www.lacie.com/it/support). Se non esiste una garanzia associata al proprio prodotto significa che la garanzia è scaduta.

# GARANZIE AVANZATE

Se si vuole estendere la copertura della propria garanzia, si possono acquistare le opzioni Silver, Gold o Platinum Care o l'Advanced Exchange. Per maggiori informazioni, visitare il sito [www.lacie.com/it/warranties.](http://www.lacie.com/it/warranties)

# INFORMAZIONI LEGALI

Tutti i prodotti includono una garanzia standard limitata offerta da LaCie. Leggere i termini e le condizioni riportati di seguito.

### Politiche di LaCie riguardo alla garanzia limitata

LaCie ("LaCie") garantisce all'acquirente originale, che l'apparecchiatura è esente da difetti di materiali e lavorazione per un periodo di uno (1), due (2), tre (3) o cinque (5) anni, a seconda del modello, a partire dalla data di spedizione originale d parte di LaCie, purché l'apparecchiatura venga usata normalmente e ne venga eseguita la corretta manutenzione eventualmente necessaria. Se viene rilevato un difetto coperto dalla garanzia precedentemente indicata, il rimedio unico ed esclusivo da parte di LaCie, a sua unica discrezione, è la riparazione (i) o la sostituzione gratuita del prodotto; oppure, se non è disponibile un'unità riparata o un prodotto sostitutivo, (ii) rimborsare il valore di mercato attuale del prodotto. Il cliente riconosce e accetta che il prodotto sostitutivo, a sola discrezione di LaCie, possa essere un prodotto nuovo o ricondizionato. Perché sia possibile il rimedio precedentemente indicato, è necessario restituire il prodotto durante il periodo di garanzia e allegare a ogni prodotto restituito (i) una copia della fattura di acquisto originale per verificare la garanzia; (ii) un numero RMA (Return Material Authorization); (iii) il proprio nome, indirizzo e numero telefonico; (iv) una copia del documento di vendita che riporti i numeri di serie LaCie appropriati come prova della data originale di acquisto al dettaglio; e (v) una descrizione del problema. Il cliente deve pagare tutti i costi di trasporto relativi ai prodotti restituiti. Il prodotto dovrà essere restituito a LaCie nel paese in cui è stato originariamente acquistato. Questa garanzia si applica solo al prodotti hardware; il software, i supporti e i manuali LaCie sono concessi in licenza e la loro garanzia è soggetta a un accordo scritto a parte. Questa garanzia non si applica se il prodotto è stato usato impropriamente o è stato danneggiato in seguito a incidente, uso eccessivo, uso improprio o errata applicazione; se è stato modificato senza autorizzazione da parte di LaCie, oppure se qualsiasi numero di serie LaCie è stato rimosso o reso illeggibile. Se un cliente ha acquistato una LaCie Advance Care Option (ACO) abbinata all'apparecchiatura, l'ACO avrà una validità di tre (3) anni dall'attivazione.

SALVO PER LA GARANZIA LIMITATA SOPRA INDICATA, TUTTI I PRODOTTI SONO VENDUTI "COSÌ COME SONO" E LACIE DISCONOSCE ESPLICITAMENTE QUALSIASI GARANZIA DI OGNI GENERE, ESPLICITA, IMPLICITA O STATUTARIA, INCLUSE LE GARANZIE IMPLICITE DI COMMERCIABILITÀ, NON VIOLAZIONE E IDONEITÀ PER UN PARTICOLARE SCOPO. SENZA ALCUNA ULTERIORE LIMITAZIONE DELLA GENERALITÀ DI QUANTO PRECEDENTEMENTE AFFERMATO, NON SI GARANTISCONO (1) LE PRESTAZIONI O I RISULTATI OTTENUTI DALL'USO DEL PRODOTTO, (2) L'ADEGUATEZZA DEL PRODOTTO PER GLI SCOPI DI CLIENTE, (3) L?ASSENZA DI

ERRORI NEL MANUALE, O (4) IL FATTO CHE NESSUN DATO SARÀ PERSO CON L'USO DEL PRODOTTO. L'INTERO RISCHIO, IN RIFERIMENTO AI RISULTATI E ALLE PRESTAZIONI, È COMPLETAMENTE A CARICO DEL CLIENTE. LA GARANZIA E I RIMEDI SOPRA ELENCATI SONO ESCLUSIVI E IN SOSTITUZIONE DI TUTTI GLI ALTRI, ORALI O SCRITTI, ESPLICITI O IMPLICITI.

### ESCLUSIONI E LIMITAZIONI

Questa garanzia limitata si applica solo ai prodotti hardware fabbricati da o per LaCie, che possono essere identificati dal marchio, dal nome depositato o dal logo "LaCie" applicato su di essi. Questa garanzia non si applica ad eventuali componenti hardware o software non prodotti da LaCie, anche se forniti o venduti con i componenti hardware LaCie. Produttori, fornitori o editori diversi da LaCie, possono fornire proprie garanzie all'utente finale, ma LaCie, per quanto permesso dalla legge, fornisce i propri prodotti così come sono. Il software distribuito da LaCie con o senza il nome del marchio LaCie (compreso, senza limitazione alcuna, il software di sistema) non è coperto dalla presente garanzia limitata. Per informazioni dettagliate sui diritti di utilizzo, consultare il contratto di licenza fornito con il software.

LaCie non garantisce un funzionamento continuativo e privo di errori del prodotto e non riconosce alcuna responsabilità per eventuali danni derivati dalla mancata osservanza delle istruzioni di utilizzo del prodotto. La presente garanzia non si applica a: (a) a parti di consumo, a meno che il danno non si sia verificato a causa di un difetto di materiali o manodopera; (b) a danni estetici inclusi, in modo non esclusivo, graffi, ammaccature e rotture della plastica sulle porte; © danni causati dall'utilizzo con prodotti non forniti da LaCie; (d) danni causati da incidenti, uso eccessivo, uso improprio, inondazioni, incendi, terremoti o altre cause esterne; (e) danni causati dal funzionamento del prodotto in modi diversi da quelli permessi o previsti, descritti da LaCie; (f) danni causati da operazioni di manutenzione (compresi aggiornamenti ed espansioni) eseguiti da persone diverse dai rappresentanti di LaCie o di un centro di assistenza autorizzato LaCie; (g) a un prodotto o a un componente che è stato modificato senza l'autorizzazione scritta di LaCie per alterarne le funzionalità o la capacità; o (h) se qualsiasi numero di serie LaCie presente sul prodotto è stato rimosso o reso illeggibile.

Nessun rivenditore, agente o dipendente LaCie è autorizzato ad apportare qualsiasi modifica, estensione o aggiunta a questa garanzia.

LaCie non garantisce in nessuna circostanza il recupero o il ripristino dei dati in caso di danni o perdita riconducibili all'uso dell'unità LaCie. Per prevenire possibili perdite di dati, LaCie consiglia vivamente di effettuare DUE copie dei dati e di conservarne ad esempio una su un'unità disco esterna e l'altra sull'unità disco interna, oppure su un'altra unità disco esterna o su un supporto di storage rimovibile. LaCie offre un'ampia scelta di unità CD e DVD. Per ulteriori informazioni sulle soluzioni più idonee per il backup, visitare il sito Web di LaCie.

LACIE NON È RESPONSABILE DEI DANNI SPECIALI, INCIDENTALI O CONSEQUENZIALI RISULTANTI DA QUALSIASI VIOLAZIONE DELLA GARANZIA, O DA QUALSIASI TEORIA LEGALE, FRA CUI MANCATI PROFITTI, PERIODI DI FERMO, AVVIAMENTO, DANNI AD APPARECCHIATURE O PROPRIETÀ E RELATIVA SOSTITUZIONE, OLTRE A QUALSIASI COSTO DI RIPRISTINO, RIPROGRAMMAZIONE O RIPRODUZIONE DI QUALSIASI PROGRAMMA O DATO CONSERVATO NEI PRODOTTI LACIE O UTILIZZATO INSIEME AD ESSI, ANCHE SE ERA STATA SEGNALATA LA POSSIBILITÀ DI TALI DANNI.

In alcuni paesi non è ammessa l'esclusione o la limitazione elle garanzie implicite o la responsabilità per danni incidentali o consequenziali, quindi la limitazione di cui sopra potrebbe non essere applicabile. Questa garanzia concede diritti legali specifici ed è possibile che il cliente abbia altri diritti, che variano a seconda del paese.

Con l'apertura del pacchetto, l'utilizzo del prodotto o la restituzione della scheda di registrazione acclusa, il cliente riconosce di aver letto e approvato i termini di questo accordo. Inoltre, il cliente conferma che questo accordo con LaCie è completo ed esclusivo e sostituisce qualsiasi proposta o accordo precedente, orale o scritto, e qualsiasi altra comunicazione relativa agli argomenti oggetto del presente accordo.

SI prega di leggere con attenzione nel manuale per l'utente tutte le informazioni relative alla garanzia e alle precauzioni di utilizzo del nuovo prodotto LaCie. Per i prodotti acquistati negli Stati Uniti, è possibile contattare LaCie al seguente indirizzo: 7555 Tech Center Drive, Tigard, Oregon 97223 USA. E-mail: [sales@lacie.com.](mailto:sales@lacie.com) Sito Web: [www.lacie.com.](http://www.lacie.com) Servizio clienti: 503-844-4503.

#### Assistenza prodotti non funzionanti

In alcune rare occasioni, un prodotto LaCie appena acquistato potrebbe non essere funzionante. Stiamo lavorando per evitare questi problemi ma, sfortunatamente, a volte possono presentarsi situazioni di questo genere. Nel caso in cui si riscontrasse un problema di questo tipo con un nuovo prodotto LaCie entro 15 giorni solari dall'acquisto, si prega di restituire il prodotto nel punto in cui è stato originariamente acquistato. Sarà chiesto di fornire una prova d'acquisto.

#### Opzione Advance Care

Tutti i prodotti con garanzia triennale possono trarre vantaggio dell'opzione LaCie Advance Care. Questa opzione può essere acquistata online a parte entro 30 giorni dalla data di acquisto del prodotto LaCie, dopo aver fornito una prova d'acquisto. L'opzione LaCie Advance Care non estende il periodo di garanzia originale.

Questa garanzia prevede che LaCie sostituisca immediatamente il prodotto senza attendere la restituzione di quello difettoso, al fine di limitare al minimo l'interruzione delle attività. LaCie provvederà a sostituire il prodotto difettoso per intero o in parte, a seconda delle informazioni fornite dall'utente. Talvolta è possibile che venga inviato un prodotto non ricondizionato in una confezione non commerciale. Tutte le spese di trasporto sono interamente a carico di LaCie.

Per richiedere la sostituzione anticipata, è necessario immettere il numero di serie del prodotto sul sito Web di LaCie. A garanzia dell'opzione LaCie Advance Care, è necessario anche fornire i dati della propria carta di credito. Qualora il cliente non restituisca il prodotto entro 21 giorni di calendario dalla data di invio di quello ricondizionato, LaCie addebiterà al cliente il prezzo intero di un prodotto con caratteristiche equivalenti.

LaCie è in grado di fornire questa garanzia opzionale solo nei paesi in cui è presente una filiale o un ufficio LaCie.

#### Avvertenza per il cliente

Assicurarsi di eseguire il backup dei dati prima di restituire l'unità a LaCie per la riparazione. LaCie non può garantire in nessuna circostanza l'integrità dei dati che vengono lasciati su un'unità restituita. Non viene preso alcun provvedimento per il recupero di dati e non ci si assume alcuna responsabilità per qualsiasi perdita di dati su unità o supporti restituiti a LaCie.

Tutti i prodotti restituiti a LaCie devono essere accuratamente imballati nella confezione originale e inviati mediante corriere con spese di spedizione prepagate, a eccezione dei prodotti registrati con l'opzione Advance Care.

# **INFORMAZIONI LEGALI**

# COPYRIGHT

Copyright © 2015 LaCie. Tutti i diritti riservati. La presente pubblicazione non può essere riprodotta, salvata su dispositivi di archiviazione, né trasmessa in alcuna forma e tramite alcun mezzo elettronico o meccanico (fotocopiatrice, registratore o altro) per intero o in parte, senza la preventiva autorizzazione scritta di LaCie.

# MODIFICHE

La presente Guida ha scopo puramente informativo e può essere modificata senza preavviso. Sebbene questo documento sia stato compilato con la massima accuratezza, LaCie non si assume alcuna responsabilità relativamente a eventuali errori o omissioni e all'uso delle informazioni in esso contenute. LaCie si riserva il diritto di modificare o rivedere il prodotto e la guida senza alcuna limitazione e senza obbligo di preavviso.

# DICHIARAZIONE SULLE INTERFERENZE DELLA FCC (COMMISSIONE FEDERALE SULLE COMUNICAZIONI)

il presente dispositivo è stato collaudato ed è risultato conforme ai limiti stabiliti per i dispositivi digitali di Classe B, ai sensi della Parte 15 delle Normative FCC. I valori limite indicati vogliono garantire ragionevoli margini di protezione dalle interferenze nelle installazioni di tipo residenziale. Questo dispositivo genera, impiega e può emettere onde radio e può causare interferenze dannose alle comunicazioni radio se non viene installato e utilizzato secondo le istruzioni. Non viene comunque garantita l'assenza completa di interferenze in situazioni particolari. Se il dispositivo genera interferenze alla ricezione di trasmissioni radio o televisive, che possono essere rilevate accendendo e spegnendo il dispositivo, l'utente è invitato a cercare di risolvere il problema applicando una o più delle misure descritte di seguito:

- 1. Modificare l'orientamento o la posizione delle antenne riceventi
- 2. Aumentare la distanza tra il dispositivo e l'unità ricevente
- 3. Collegare l'apparecchiatura a una presa di corrente o a un circuito elettrico diversi da quelli dell'unità ricevente
- 4. Consultare il rivenditore o un tecnico radiotelevisivo qualificato per assistenza

Precauzione FCC Qualsiasi cambiamento o modifica non espressamente approvato dalla parte responsabile della conformità ai requisiti sull'interferenza possono determinare la revoca dell'autorizzazione all'uso dell'apparecchiatura da parte dell'utente.

Questo dispositivo è conforme alla Parte 15 delle Normative FCC. Il suo utilizzo è soggetto alle seguenti condizioni: (1) Il dispositivo non deve causare interferenze e (2) il dispositivo può subire interferenze, comprese interferenze che possono causare problemi di funzionamento.

**Informazioni importanti: Dichiarazione FCC di esposizione alle radiazioni:** Questa apparecchiatura soddisfa i limiti FCC di esposizione alle radiazioni definiti per un ambiente non controllato. Questa apparecchiatura deve essere installata e fatta funzionare con una distanza minima di 20 cm tra l'emettitore di radiazioni e il corpo.

Il trasmettitore non deve essere posizionato o messo in funzione insieme a qualsiasi altra antenna o trasmittente.

La disponibilità di alcuni canali specifici e/o bande di frequenza operative dipende dal paese ed è programmata nel firmware in fabbrica, in modo da corrispondere alla destinazione prevista. L'impostazione del firmware non è accessibile da parte dell'utente finale.

# **WEEE**

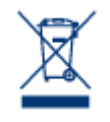

Questo simbolo sul prodotto o la confezione indica che il prodotto non può essere smaltito come normale rifiuto domestico. In caso di smaltimento, l'utente è tenuto a consegnare il prodotto usato a un centro per la raccolta autorizzato, specializzato nel riciclaggio di apparecchiature elettriche ed elettroniche usate. La raccolta differenziata e il riciclaggio aiutano a proteggere le risorse ambientali e garantiscono che i prodotti nocivi vengano riciclati con modalità tali da non danneggiare la salute

dell'uomo e l'ambiente. Per informazioni sui punti di raccolta e riciclaggio, rivolgersi agli uffici del comune di residenza, al servizio per lo smaltimento dei rifiuti locale o al punto vendita presso cui è stato acquistato il prodotto.

# DICHIARAZIONE DEL COSTRUTTORE RELATIVA ALLE CERTIFICAZIONI CE

LaCie dichiara ufficialmente di assumersi completa responsabilità riguardo alla conformità di questo  $\epsilon$ prodotto con requisiti essenziali e altre disposizioni rilevanti stabiliti dalle direttive europee 1999/5/ EC (R&TTE), 2004/108/EC (EMC) e 2006/95/EC (Sicurezza).

### MARCHI COMMERCIALI

Apple, Mac e Macintosh sono marchi registrati di Apple Inc. Microsoft, Windows XP, Windows Vista e Windows 7 sono marchi registrati di Microsoft Corporation. Gli altri marchi citati in questa Guida appartengono ai rispettivi proprietari.

# DICHIARAZIONE DI CONFORMITÀ CON LE NORME CANADESI

Il presente dispositivo digitale di Classe B è conforme ai requisiti previsti dalle norme canadesi relative alle apparecchiature che causano interferenze.

CAN ICES-3 (B)/NMB-3(B)

# DICHIARAZIONE DI CONFORMITÀ CON LE NORME GIAPPONESI

Il presente prodotto è stato classificato come dispositivo di classe B conformemente alle normative VCCI (Voluntary Control Council for Interference from Information Technology Equipment). Se usato vicino a un ricevitore radio o TV, può provocare interferenze radio. Installare l'apparecchiatura secondo le istruzioni fornite nel manuale. Questa affermazione non vale per l'unità LaCie CloudBox.